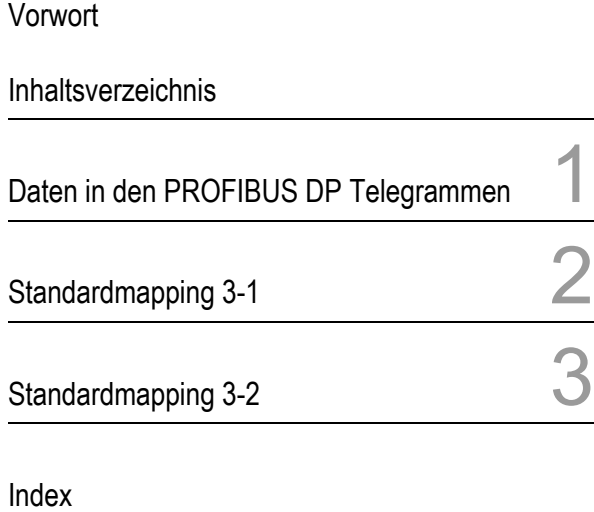

## SIPROTEC

Überstromzeitschutz 7SJ80

**Motorschutz** 7SK80

Spannungs- und Frequenzschutz 7RW80

Kommunikationsmodule

PROFIBUS DP Busmapping

Ausgabe: September 2010 C53000-L2100-A320-3

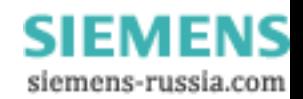

#### **Haftungsausschluss**

Wir haben den Inhalt der Druckschrift auf Übereinstimmung mit der beschriebenen Hard- und Software geprüft. Dennoch können Abweichungen nicht ausgeschlossen werden, so dass wir für die vollständige Übereinstimmung keine Gewähr übernehmen.

Die Angaben in diesem Handbuch werden regelmäßig überprüft, und notwendige Korrekturen sind in den nachfolgenden Auflagen enthalten.

Für Verbesserungsvorschläge sind wir dankbar.

Technische Änderungen bleiben, auch ohne Ankündigung, vorbehalten.

Dokumentenversion: V01.10.01

#### **Copyright**

Copyright © Siemens AG 2010. All rights reserved.

Weitergabe und Vervielfältigung dieser Unterlage, Verwertung und Mitteilung ihres Inhalts ist nicht gestattet, soweit nicht ausdrücklich zugestanden. Zuwiderhandlungen verpflichten zu Schadenersatz. Alle Rechte vorbehalten, insbesondere für den Fall der Patenterteilung oder GM–Eintragung.

#### **Eingetragene Marken**

SIPROTEC, SINAUT, SICAM und DIGSI sind eingetragene Marken der SIEMENS AG. Die übrigen Bezeichnungen in diesem Handbuch können Marken sein, deren Benutzung durch Dritte für deren Zwecke die Rechte der Inhaber verletzen können.

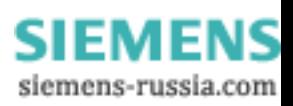

## <span id="page-2-1"></span><span id="page-2-0"></span>**Vorwort**

#### **Inhalt des Handbuchs**

Das vorliegende Handbuch beschreibt die Daten in den Telegrammen des PROFI-BUS DP Slave für die SIPROTEC-Geräte 7SJ80, 7SK80 und 7RW80.

Es gliedert sich in folgende Bereiche:

- [Daten in den PROFIBUS DP Telegrammen](#page-10-0) → Kapitel 1,
- [Standardmapping 3-1](#page-20-0) → Kapitel 2,
- Standardmapping  $3-2 \rightarrow$  Kapitel 3.

Allgemeine Angaben zur Bedienung, Montage, Inbetriebsetzung und Projektierung der SIPROTEC–Geräte entnehmen Sie bitte folgenden Handbüchern:

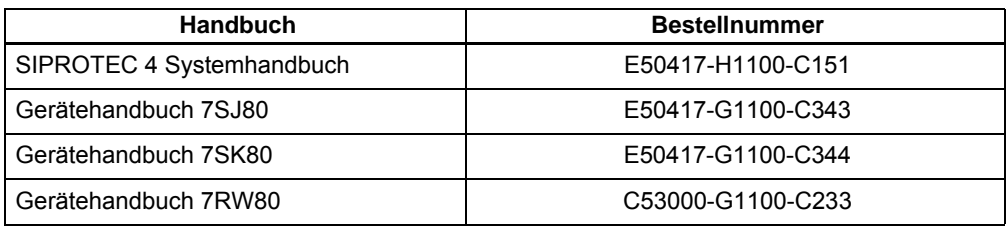

#### <span id="page-2-2"></span>**PROFIBUS DP Kommunikationsprofil**

Informationen über die busspezifischen Parameter, Datentyp-Definitionen, Parametrierung und Hardwarebeschreibung der PROFIBUS DP Kommunikationsmodule für SIPROTEC-Geräte entnehmen Sie bitte dem Handbuch:

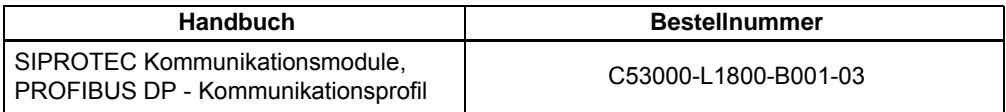

Sie erhalten die Handbücher

#### [über das Internet unter](http://www.siprotec.de) **http://www.siprotec.de**

oder wenden Sie sich bitte an Ihren Siemens-Vertriebspartner.

**PROFIBUS DP Spezifikation**

Die PROFIBUS DP Spezifikation und der Aufbau der PROFIBUS DP Telegramme sind definiert in den internationalen Standards:

- $\Box$  IEC 61158 "Digital data communications for measurement and control - Fieldbus for use in industrial control systems" Communication profile type 3
- IEC 61784 "Digital data communications for measurement and control" Communication profile family CPF3/1

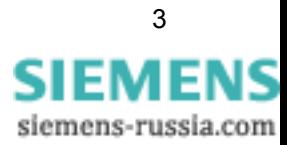

<span id="page-3-1"></span><span id="page-3-0"></span>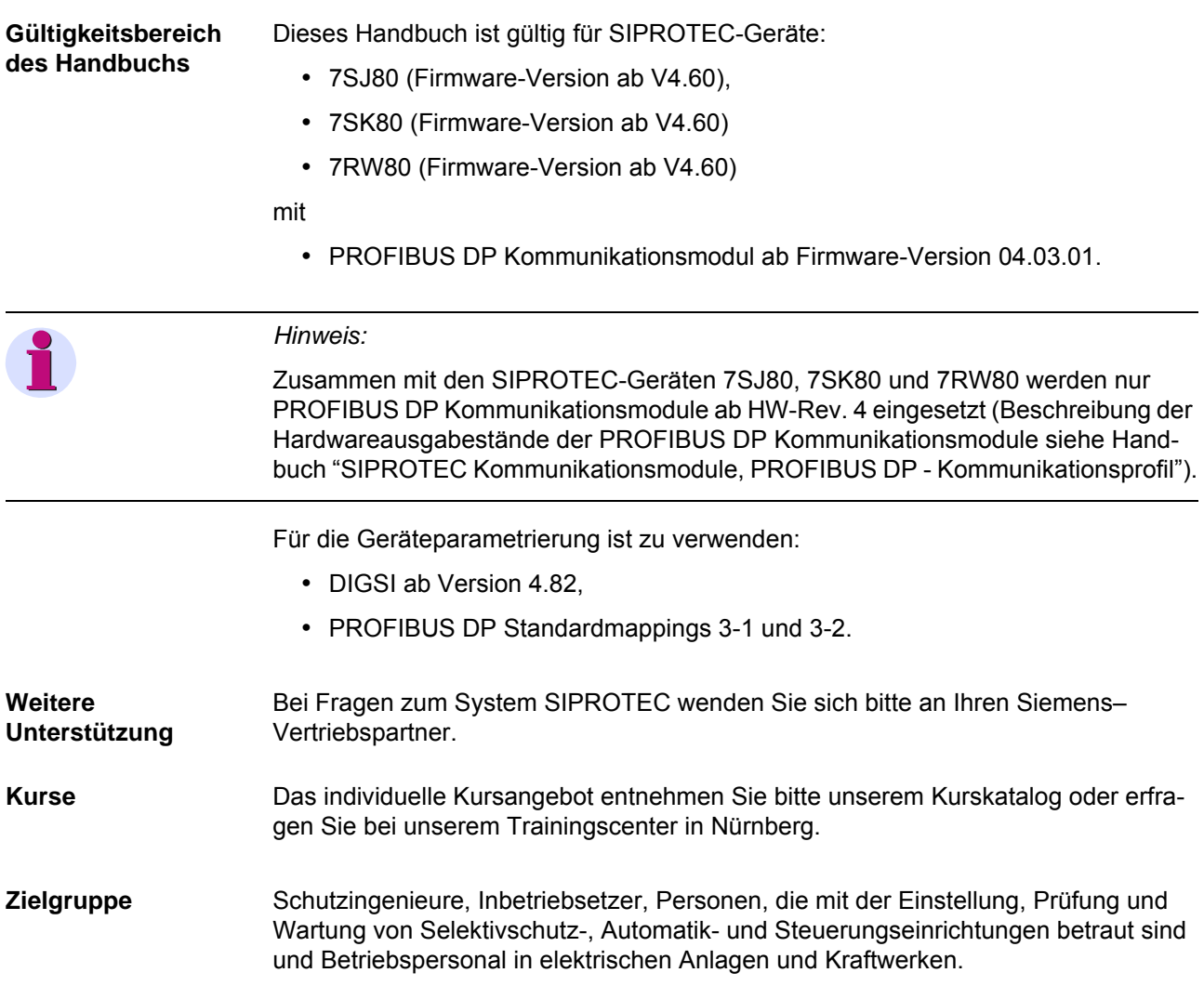

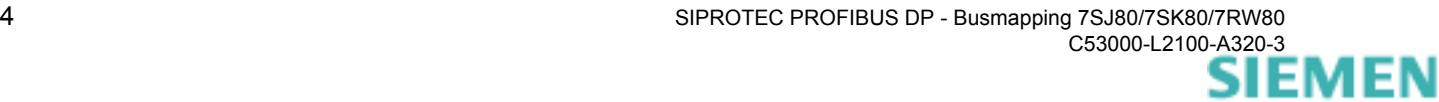

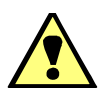

#### **Warnung!**

Beim Betrieb elektrischer Geräte stehen zwangsläufig bestimmte Teile dieser Geräte unter gefährlicher Spannung. Es können deshalb schwere Körperverletzung oder Sachschaden auftreten, wenn nicht fachgerecht gehandelt wird.

Nur entsprechend qualifiziertes Personal soll an diesem Gerät oder in dessen Nähe arbeiten. Dieses muss gründlich mit allen Warnungen und Instandhaltungsmaßnahmen sowie mit den Sicherheitsvorschriften vertraut sein.

Der einwandfreie und sichere Betrieb des Gerätes setzt sachgemäßen Transport, fachgerechte Lagerung, Aufstellung und Montage, sowie sorgfältige Bedienung und Instandhaltung voraus.

Insbesondere sind die Allgemeinen Errichtungs- und Sicherheitsvorschriften für das Arbeiten an Starkstromanlagen (z.B. DIN, VDE, EN, IEC oder andere nationale und internationale Vorschriften) zu beachten. Nichtbeachtung können Tod, Körperverletzung oder erheblichen Sachschaden zur Folge haben.

#### <span id="page-4-0"></span>*QUALIFIZIERTES PERSONAL*

im Sinne dieses Handbuches bzw. der Warnhinweise auf dem Produkt selbst sind Personen, die mit Aufstellung, Montage, Inbetriebsetzung und Betrieb des Gerätes vertraut sind und über die ihrer Tätigkeit entsprechenden Qualifikationen verfügen, wie z.B.

- Ausbildung und Unterweisung bzw. Berechtigung, Geräte/Systeme gemäß den Standards der Sicherheitstechnik ein- und auszuschalten, zu erden und zu kennzeichnen.
- Ausbildung oder Unterweisung gemäß den Standards der Sicherheitstechnik in Pflege und Gebrauch angemessener Sicherheitsausrüstung.
- Schulung in Erster Hilfe.

#### <span id="page-4-1"></span>**Typografische und Zeichenkonventionen**

Zur Kennzeichnung von Begriffen, die im Textfluss wörtliche Informationen des Gerätes oder für das Gerät bezeichnen, werden folgende Schriftarten verwendet:

**Parameternamen**, also Bezeichner für Konfigurations- und Funktionsparameter, die im Display des Gerätes oder auf dem Bildschirm des Personalcomputers (mit DIGSI<sup>®</sup>) wörtlich erscheinen, sind im Text durch Fettdruck in Monoschrift (gleichmäßige Zeichenbreite) gekennzeichnet. Das gleiche gilt für Überschriften von Auswahlmenüs.

*Parameterzustände*, also mögliche Einstellungen von Textparametern, die im Display des Gerätes oder auf dem Bildschirm des Personalcomputers (mit DIGSI) wörtlich erscheinen, sind im Text zusätzlich kursiv geschrieben. Das gleiche gilt für Optionen in Auswahlmenüs.

"Meldungen", also Bezeichner für Informationen, die das Gerät ausgibt oder von anderen Geräten oder Schaltmitteln benötigt, sind im Text in Monoschrift (gleichmäßige Zeichenbreite) geschrieben und zusätzlich in Anführungszeichen gesetzt.

In Zeichnungen, in denen sich die Art des Bezeichners aus der Darstellung von selbst ergibt, kann von vorstehenden Konventionen abgewichen sein.

Ξ

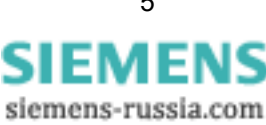

*Vorwort*

## <span id="page-6-0"></span>**Änderungsfortschreibung**

Auflistung der Änderungen zwischen den Versionen dieses Handbuches:

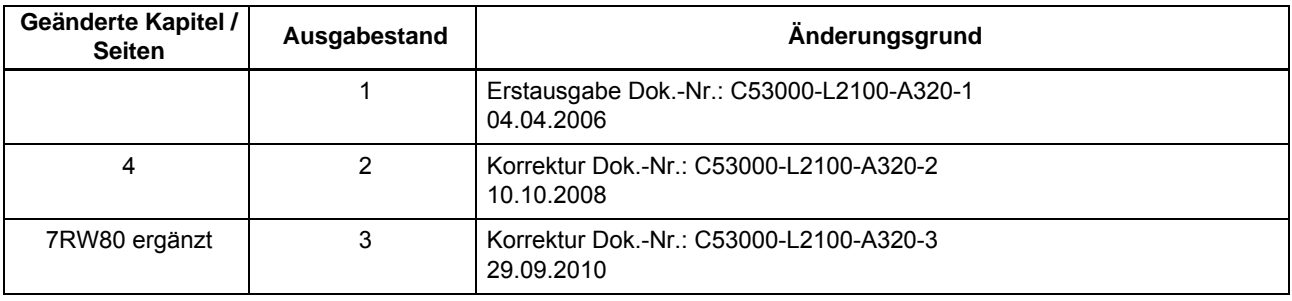

 $\blacksquare$ 

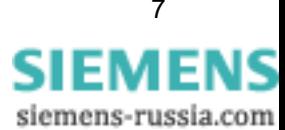

## <span id="page-8-0"></span>**Inhaltsverzeichnis**

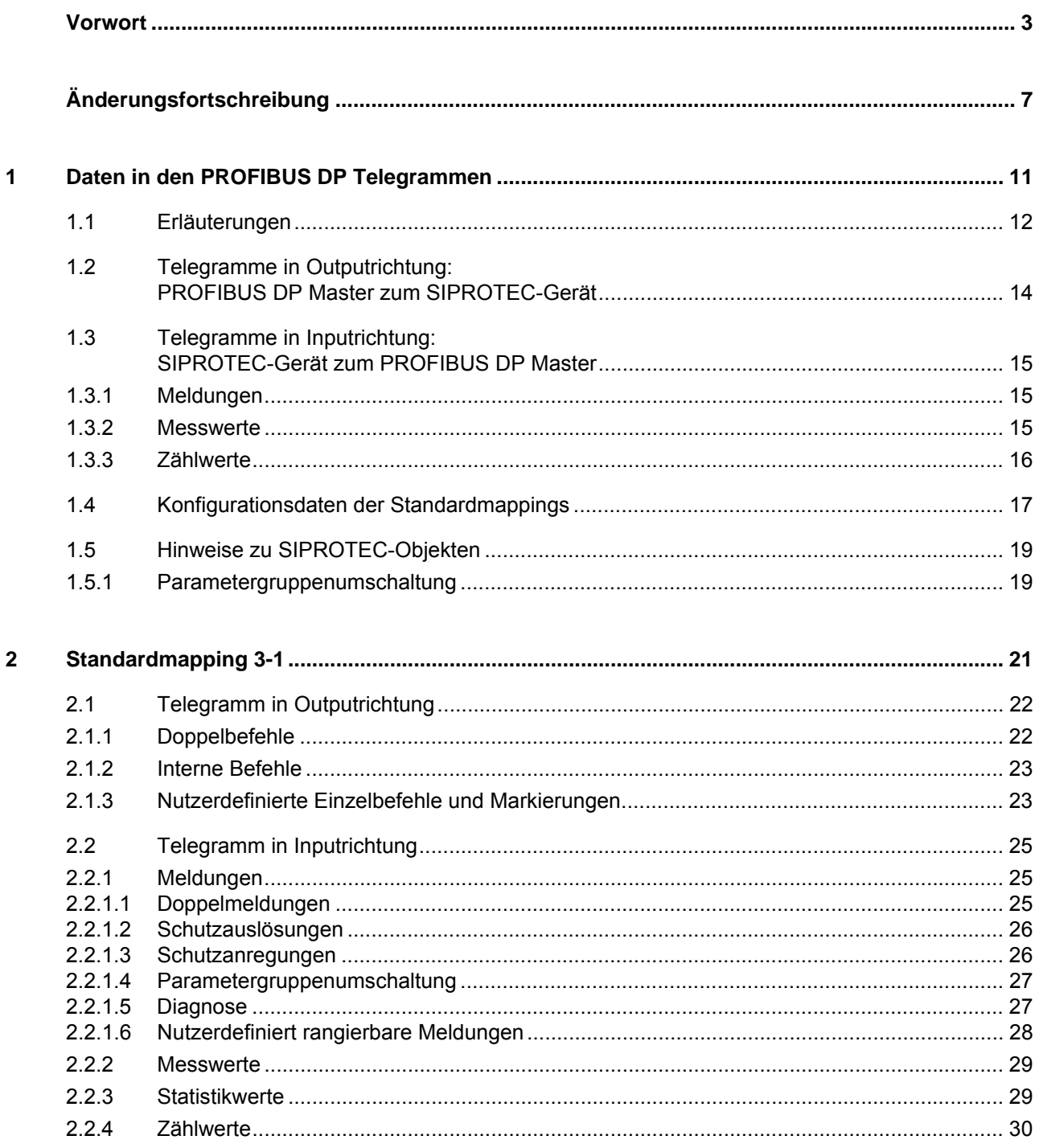

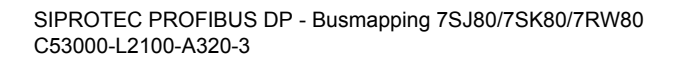

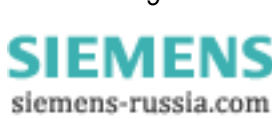

 $\overline{\mathbf{3}}$ 

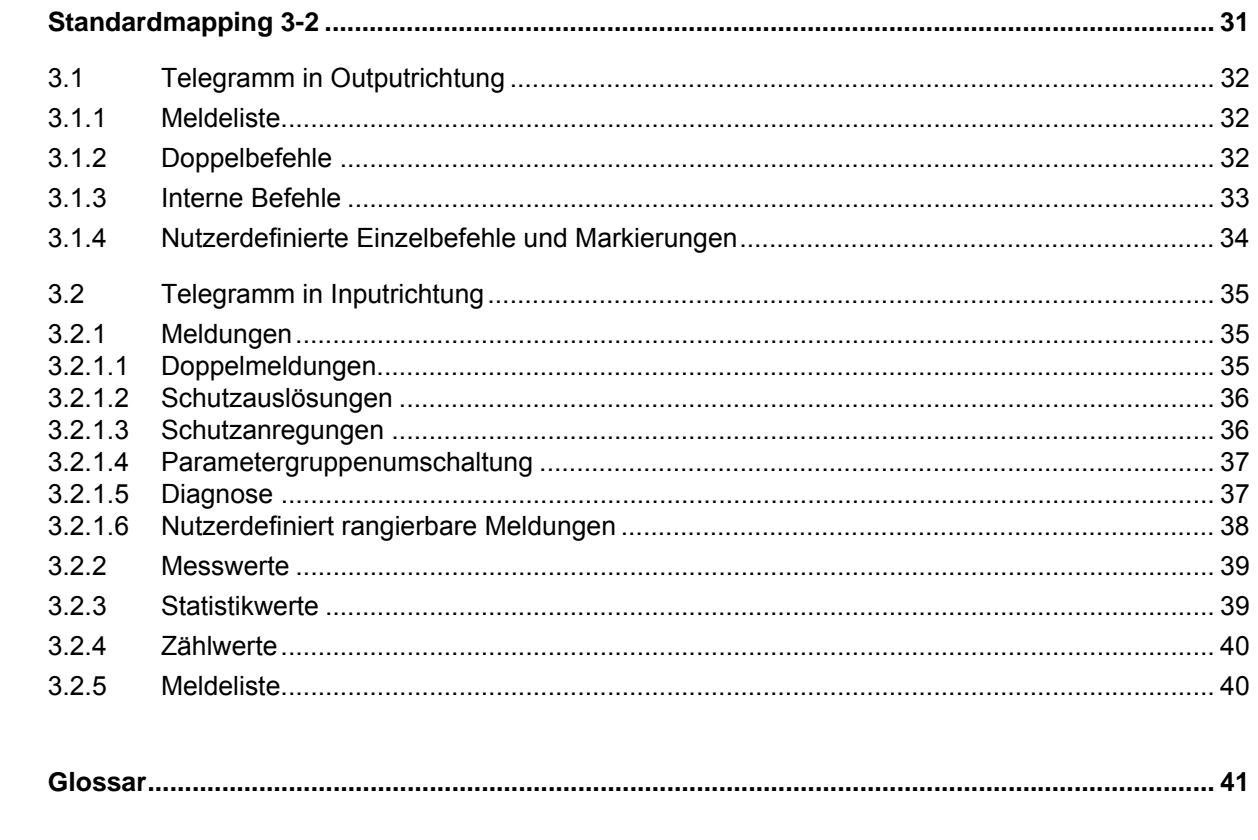

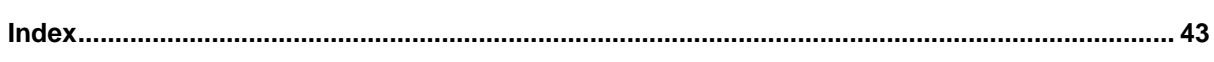

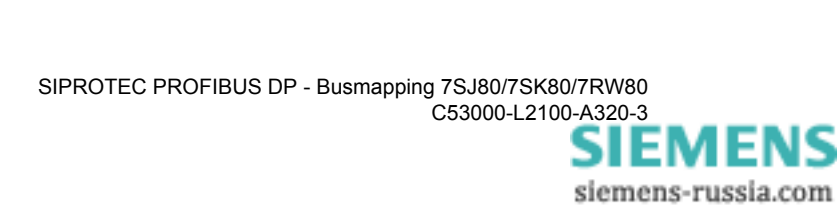

# <span id="page-10-1"></span><span id="page-10-0"></span>**Daten in den PROFIBUS DP Telegrammen 1**

Dieses Kapitel liefert Erläuterungen zur Telegrammdatenbeschreibung der Standardmappings sowie Hinweise zur Auswertung von ausgewählten SIPROTEC-Objekten und zur Konfiguration des Standardmappings im PROFIBUS DP Master.

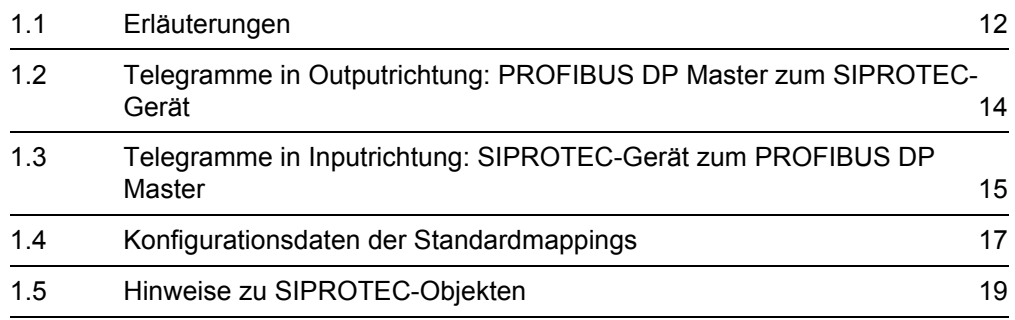

## <span id="page-11-0"></span>**1.1 Erläuterungen**

## *Hinweis:*

Die in diesem Kapitel [1.1](#page-11-0) aufgezeigten Beispiele entsprechen nicht unbedingt der realen Zuordnung der Objekte im Busmapping.

In den Kapiteln [2](#page-20-0) und [3](#page-30-0) wird der Inhalt der Datenbereiche der PROFIBUS DP Telegramme beim Datenaustausch zwischen dem PROFIBUS DP Slave der SIPROTEC-Geräte 7SJ80, 7SK80 und 7RW80 mit dem PROFIBUS DP Master definiert.

Dabei werden die übertragenen SIPROTEC-Objekte sortiert nach Offset (Byteoffset, beginnend mit 0) im PROFIBUS DP Telegrammdatenbereich aufgelistet.

**Variablen mit Datentyp größer bzw. gleich 1 Byte** Der Offset kennzeichnet den Beginn des höchstwertigen Bytes im Telegramm, z.B.:

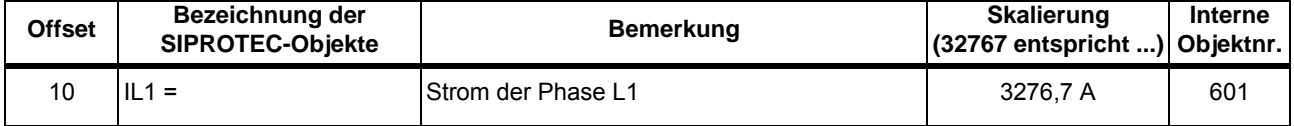

Der Messwert "IL1" liegt auf Datenbyte 10 (höherwertiges Bytes des Messwertes) und Datenbyte 11 (niederwertiges Byte des Messwertes) im PROFIBUS DP Telegramm.

#### **Bitvariablen (EM/EB, DM/DB)** Der Offset bezeichnet das Byte, in welchem sich der Bitwert befindet und die Position des Bit 0 der Bitvariablen, z.B. (Input-Telegramm):

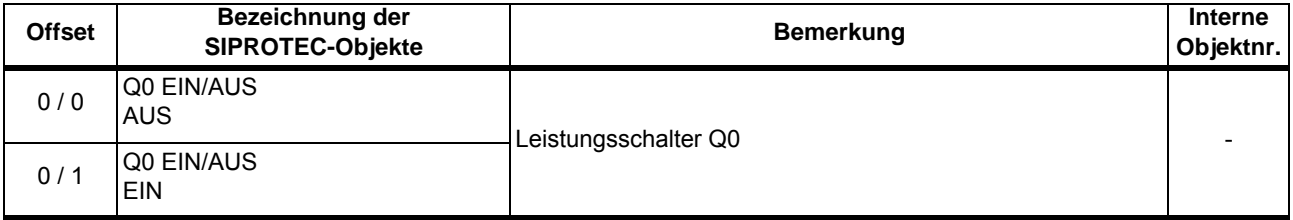

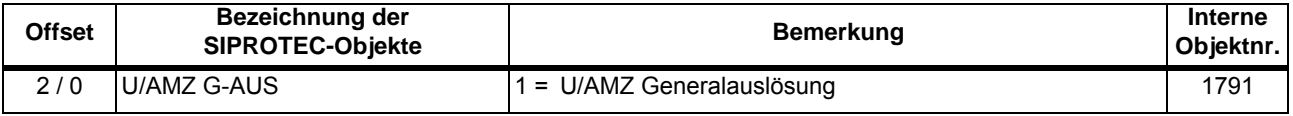

Die Rückmeldung des Leistungsschalter (als Doppelmeldung) liegt im Datenbyte 0, Bitpositionen  $2^0$  (Bit 0) und  $2^1$  (Bit 1).

Die Schutzmeldung (Einzelmeldung) "U/AMZ G-AUS" liegt im Byte 2, Bitposition 2<sup>0</sup>.

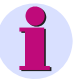

#### *Hinweis:*

Die Datentyp-Definitionen (Doppelmeldung, Einzelmeldung, Messwert, Zählwerte usw.) und Hinweise zur Parametrierung in DIGSI entnehmen Sie bitte dem Handbuch "SIPROTEC Kommunikationsmodule, PROFIBUS DP - Kommunikationsprofil" (s. Seite [3](#page-2-2)).

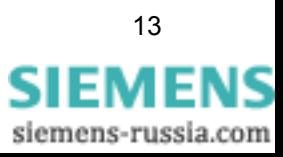

## <span id="page-13-0"></span>**1.2 Telegramme in Outputrichtung: PROFIBUS DP Master zum SIPROTEC-Gerät**

Die Telegramme in PROFIBUS DP Outputrichtung (s. Kap. [2.1](#page-21-2) und [3.1](#page-31-3)) erlauben:

- Befehlsausgaben über die Ausgaberelais der SIPROTEC-Geräte (Externe Befehle),
- <span id="page-13-1"></span>• Manipulation von über PROFIBUS DP änderbaren Markierungen (Interne Befehle).

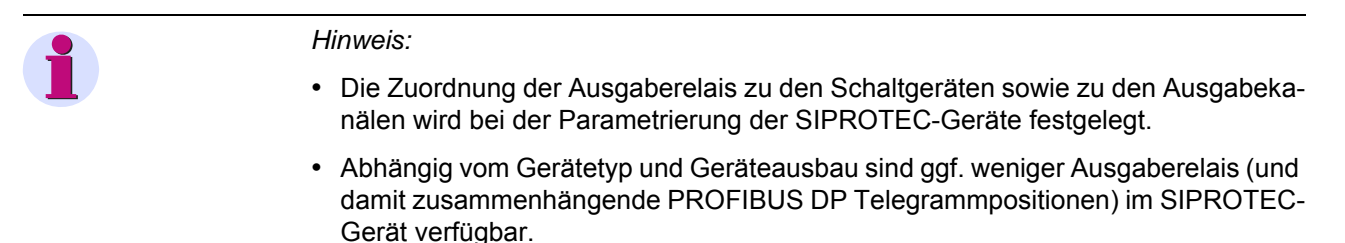

## <span id="page-14-0"></span>**1.3 Telegramme in Inputrichtung: SIPROTEC-Gerät zum PROFIBUS DP Master**

Die Telegramme in PROFIBUS DP Inputrichtung (s. Kap. [2.2](#page-24-3) und [3.2\)](#page-34-3) erlauben:

- Abfrage von Schaltgerätestellungen und Binäreingaben,
- Übertragung von Meldungen, Messwerten und Zählwerten zum PROFIBUS DP Master.

#### <span id="page-14-1"></span>**1.3.1 Meldungen**

#### *Hinweis:*

- <span id="page-14-4"></span>• Die Zuordnung der Eingabekanäle zu den Binäreingängen wird bei der Parametrierung der Geräte festgelegt.
- Abhängig vom Gerätetyp, Geräteausbau und den vorhandenen Schutzpaketen sind ggf. nicht alle angegebenen Binäreingänge bzw. Schutzmeldungen (und damit zusammenhängende PROFIBUS DP Telegrammpositionen) im SIPROTEC-Gerät verfügbar.

#### <span id="page-14-3"></span><span id="page-14-2"></span>**1.3.2 Messwerte**

#### *Hinweis:*

<span id="page-14-5"></span>• Abhängig vom Gerätetyp und Geräteausbau sind ggf. nicht alle angegebenen analogen Eingänge (und damit zusammenhängende PROFIBUS DP Telegrammpositionen) im SIPROTEC-Gerät verfügbar.

Die angegebenen Messwert-Skalierungswerte in den Standardmappings gelten für Anlagen mit folgenden Betriebsnennwerten:

Betriebsnennspannung der Primäranlage (Parameteradresse 1101):

 $\rightarrow$  1,01 ... 100,00 kV

Betriebsnennstrom der Primäranlage (Parameteradresse 1102):

 $\rightarrow$  10,01 ... 1000,00 A

Produkt aus

- Wandler-Nennspannung, primär (Parameteradresse 0202) und
- Anpassungsfaktor U<sub>ph</sub>/U<sub>en</sub> WDL (Parameteradresse 0206):

 $\rightarrow$  1,01 ... 100,00 kV

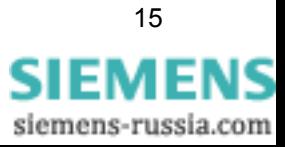

I<sub>E</sub>-Wandler Nennstrom, primär (Parameteradresse 0217)

 $\rightarrow$  10,01 ... 1000,00 A

Leistungswerte

• Produkt aus Betriebsnennspannung der Primäranlage, Betriebsnennstrom der Primäranlage und √ 3

<span id="page-15-2"></span> $\rightarrow$  10,01 ... 1000,00 MW (MVAR)

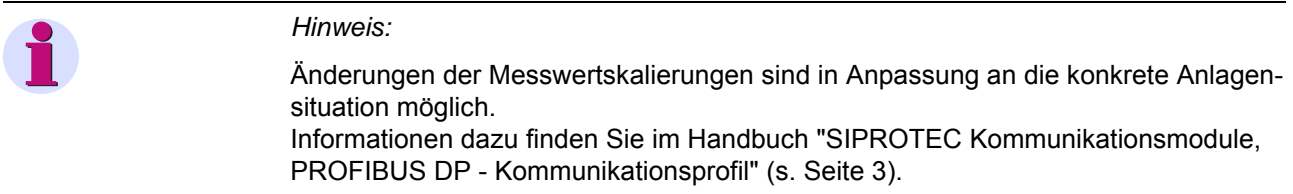

#### <span id="page-15-1"></span><span id="page-15-0"></span>**1.3.3 Zählwerte**

<span id="page-15-3"></span>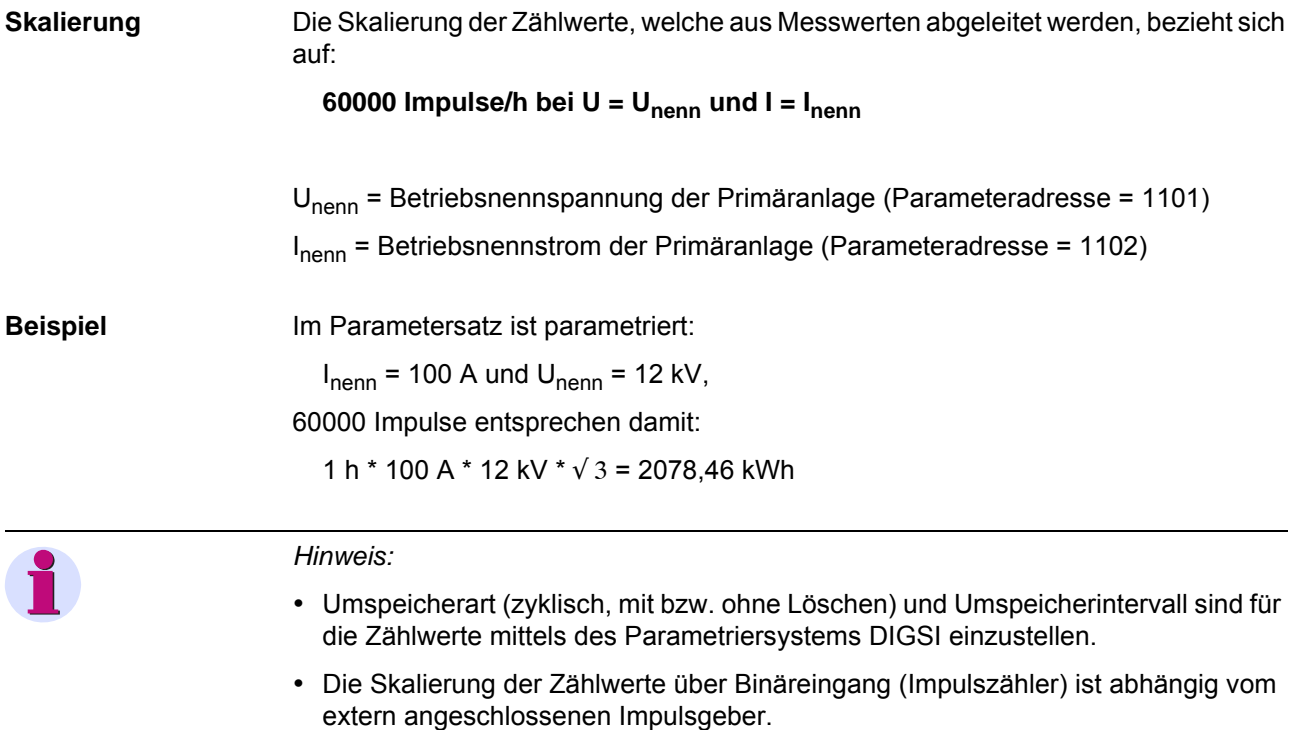

<span id="page-15-4"></span>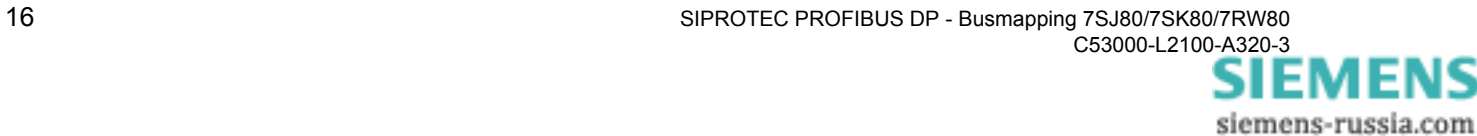

## <span id="page-16-0"></span>**1.4 Konfigurationsdaten der Standardmappings**

<span id="page-16-1"></span>Für die SIPROTEC-Geräte 7SJ80, 7SK80 und 7RW80 sind zur Parametrierung zwei Standardmappings (Standardmapping 3-1 und Standardmapping 3-2) verfügbar, welche sich in dem über PROFIBUS DP verfügbaren Datenumfang unterscheiden.

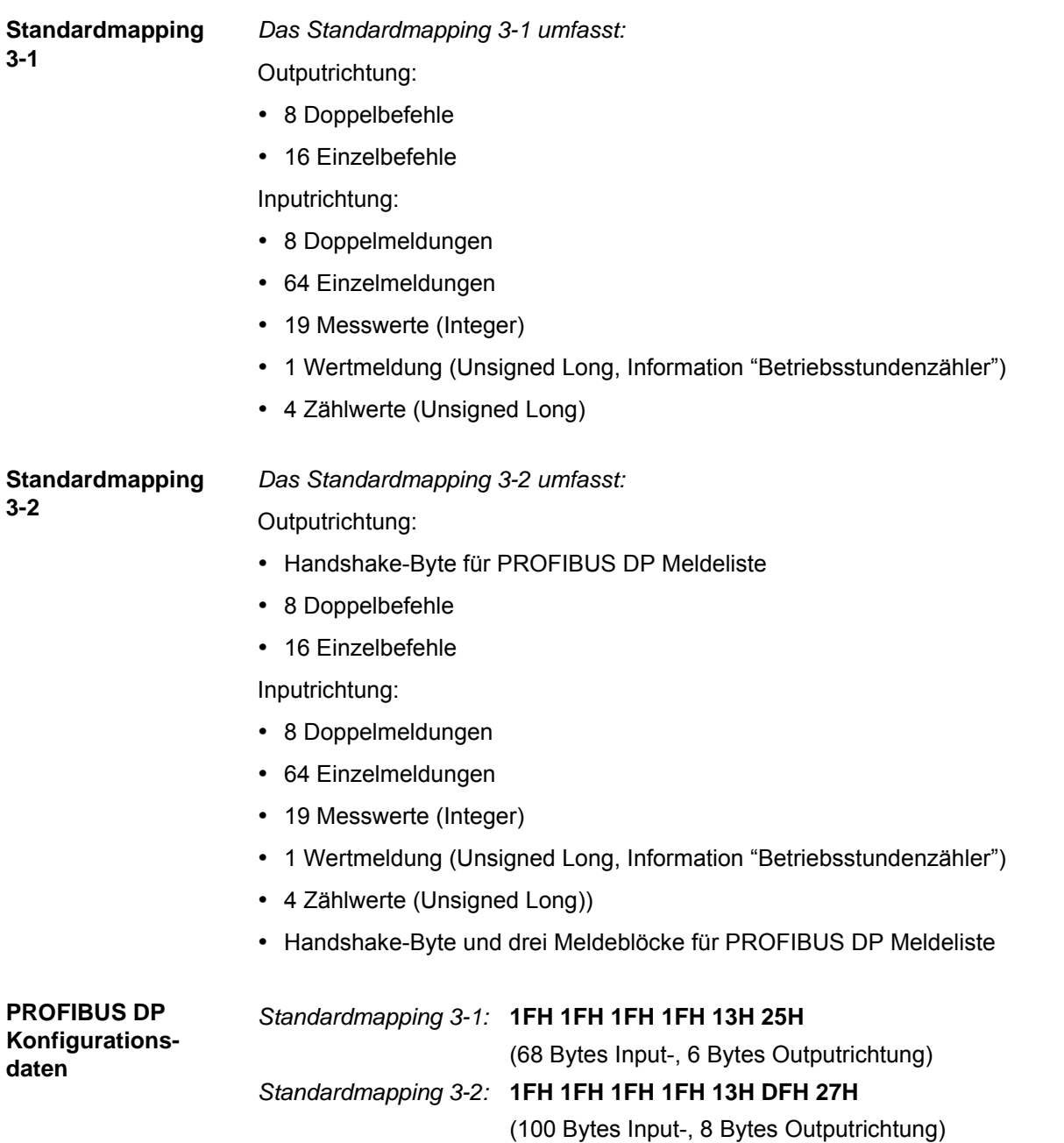

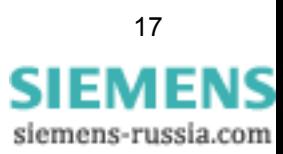

**PROFIBUS DP Master** Bei der Konfiguration eines PROFIBUS DP Slave der SIPROTEC-Geräte im Parametriersystem des PROFIBUS DP Masters sind für die 7SJ80, 7SK80 und 7RW80 Standardmappings 3-1 und 3-2 folgende Module auszuwählen und zugehörige Adressen im Adressbereich des PROFIBUS DP Master zu vergeben:

<span id="page-17-0"></span>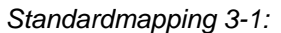

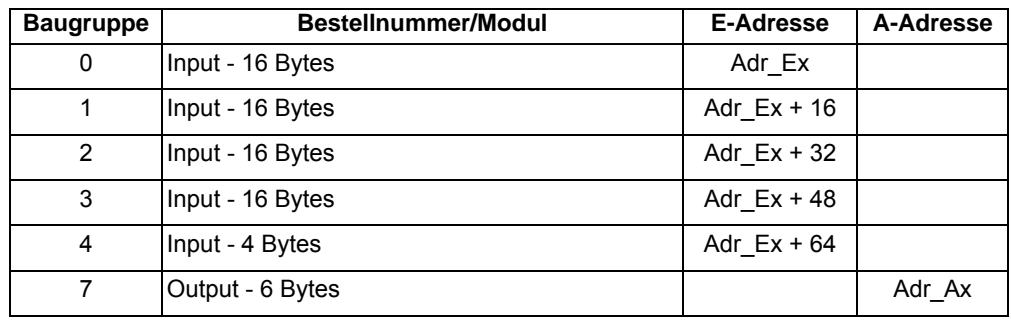

#### *Standardmapping 3-2:*

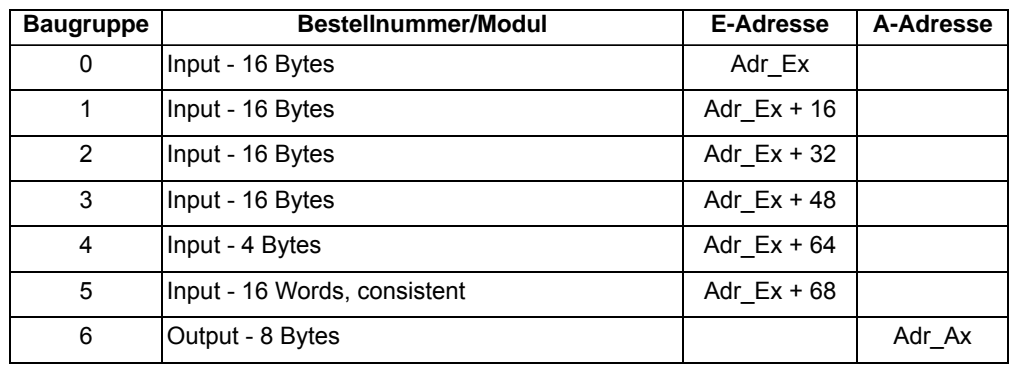

Adr\_Ex und Adr\_Ax kennzeichnen beliebige (in der Regel geradzahlige) Adressen im Peripherieadressraum des PROFIBUS DP Masters.

Adr\_Ex (Basisadresse der Eingänge) ist identisch mit Offset 0 der PROFIBUS DP Telegrammdaten des SIPROTEC-Gerätes in Inputrichtung (s. Kap. [2.2](#page-24-3) und [3.2](#page-34-3)).

Adr\_Ax (Basisadresse der Ausgänge) ist identisch mit Offset 0 der PROFIBUS DP Telegrammdaten des SIPROTEC-Gerätes in Outputrichtung (s. Kap. [2.1](#page-21-2) und [3.1](#page-31-3)).

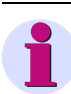

#### *Hinweis:*

Abhängig vom PROFIBUS DP Master besteht ggf. zusätzlich die Forderung, die Basisadresse der Eingänge (Adr\_Ex) auf einen durch vier teilbaren Wert zu legen, damit Zugriffe auf die Zählwerte (Unsigned Long Werte) des SIPROTEC-Gerätes (s. Kap. [2.2.4](#page-29-1) und [3.2.4](#page-39-2)) im PROFIBUS DP Master korrekt erfolgen können.

## <span id="page-18-0"></span>**1.5 Hinweise zu SIPROTEC-Objekten**

Dieses Kapitel enthält für ausgewählte SIPROTEC-Objekte Hinweise zur Nutzung und Auswertung.

#### *Hinweis:*

- Die Beschreibung der Standardmappings (s. Kap. [2](#page-20-0) und [3\)](#page-30-0) beinhaltet die Vorbelegung der Mappingdatei bei Auslieferung bzw. erstmaligen Zuordnung eines Mappings in DIGSI zum SIPROTEC-Gerät.
- Änderungen der Rangierung und der Messwertskalierung sind in Anpassung an die konkrete Anlagensituation möglich. Informationen dazu finden Sie im Handbuch "SIPROTEC Kommunikationsmodule, PROFIBUS DP - Kommunikationsprofil" (s. Seite [3](#page-2-2)).
- Bei Änderung des über PROFIBUS DP verfügbaren Datenumfangs eines SIPRO-TEC-Gerätes, dem bereits eine Mappingdatei zugeordnet ist, durch Auswahl einer anderen Mappingdatei bleiben Zuordnungen, welche in dem bestehenden Mapping gegenüber dem neu gewählten nicht vorhanden sind, offen. Diese müssen in der **DIGSI-Rangiermatrix** nachträglich wieder auf "Quelle Systemschnittstelle" bzw. "Ziel Systemschnittstelle" rangiert werden.

#### <span id="page-18-2"></span><span id="page-18-1"></span>**1.5.1 Parametergruppenumschaltung**

<span id="page-18-3"></span>Zur Umschaltung der Parametergruppe ist auf dem Bitpaar der zu aktivierenden Parametergruppe der Wert "10" = EIN auszugeben und danach wieder auf "00" = "Ruhestellung" zu setzen (Ansteuerung über Impuls vom PROFIBUS DP Master).

- Das Einschalten einer Parametergruppe schaltet gleichzeitig die z.Zt. aktive Parametergruppe aus.
- Die Übertragung des Wertes "01" = AUS hat bei der Parametergruppenumschaltung keine Bedeutung und wird im SIPROTEC-Gerät abgewiesen.
- Eine Parametergruppenumschaltung über PROFIBUS DP ist nur möglich, wenn der Parameter **Aktivierung der Parametergruppenumschaltung** (Parameteradresse = 0302) den Wert *über Protokoll* besitzt.

**Verweise** *Standardmapping 3-1:* s. Kap. [2.1.2](#page-22-2)

*Standardmapping 3-2:* s. Kap. [3.1.3](#page-32-1)

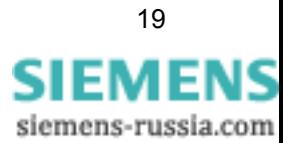

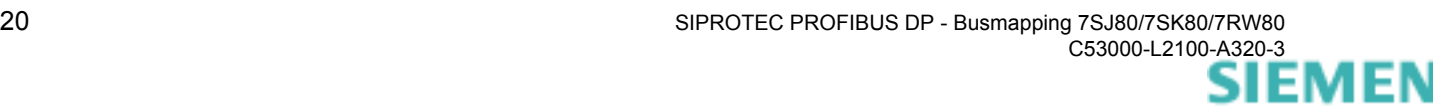

# <span id="page-20-1"></span><span id="page-20-0"></span>**Standardmapping 3-1 2**

Dieses Kapitel beschreibt die Daten in den PROFIBUS DP Telegrammen zwischen einem PROFIBUS DP Master und dem SIPROTEC-Gerät 7SJ80, 7SK80 und 7RW80 bei Auswahl von Standardmapping 3-1.

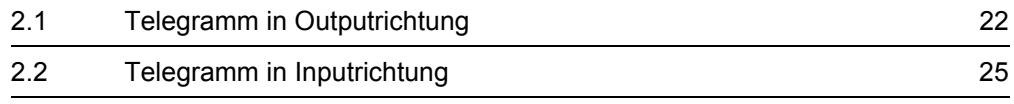

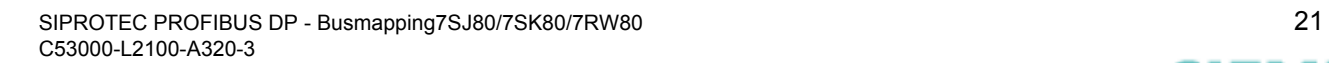

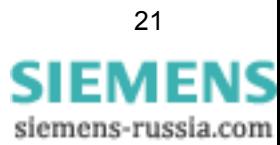

## <span id="page-21-2"></span><span id="page-21-0"></span>**2.1 Telegramm in Outputrichtung**

## <span id="page-21-3"></span><span id="page-21-1"></span>**2.1.1 Doppelbefehle**

• In der **DIGSI-Rangiermatrix** können auf die Positionen "<nutzerdefiniert>" weitere Doppelbefehle mit Doppelmeldungen als Rückmeldung als "Quelle Systemschnittstelle" rangiert werden.

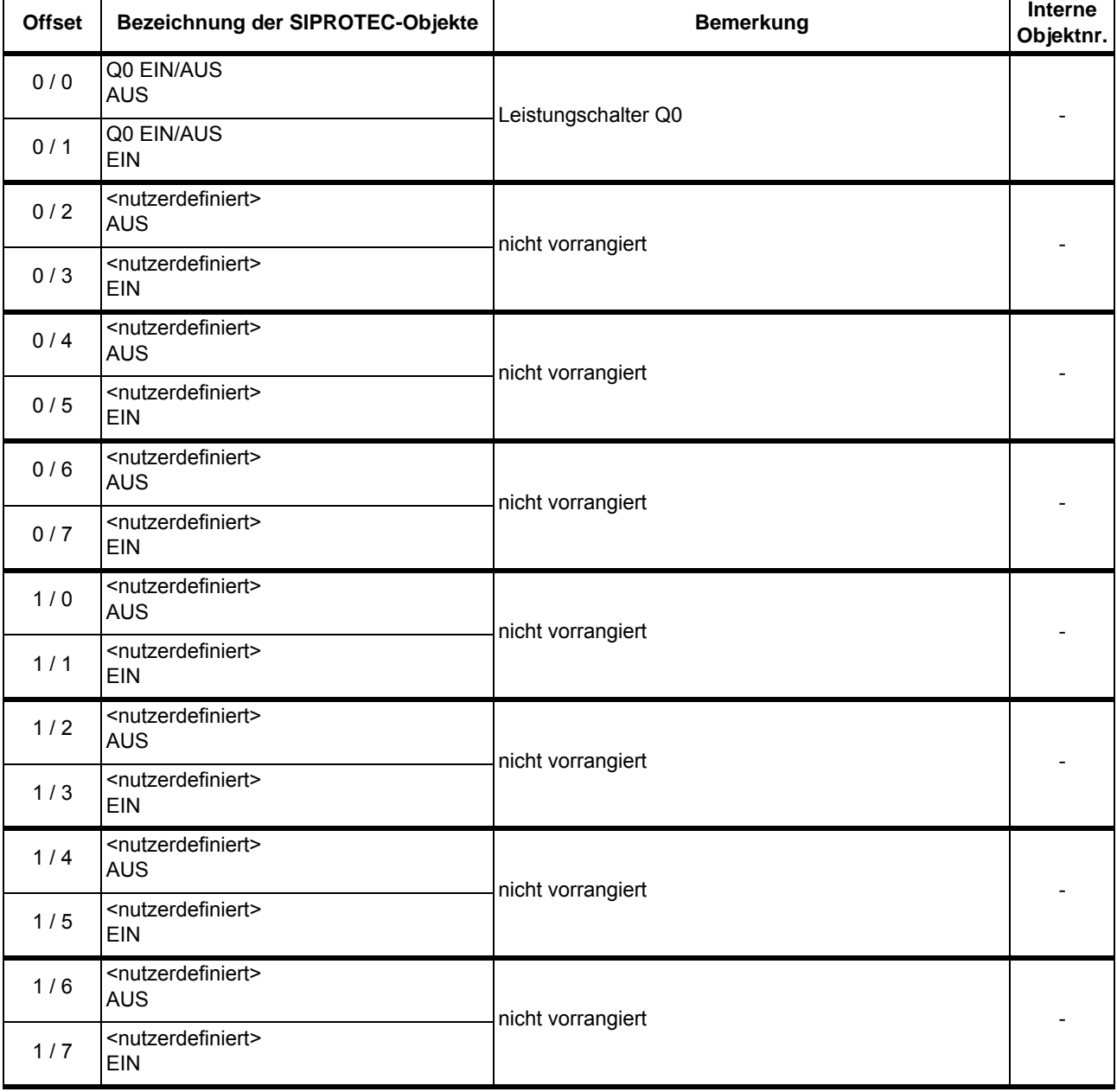

#### <span id="page-22-2"></span><span id="page-22-0"></span>**2.1.2 Interne Befehle**

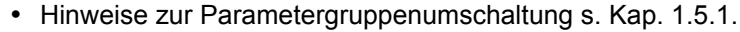

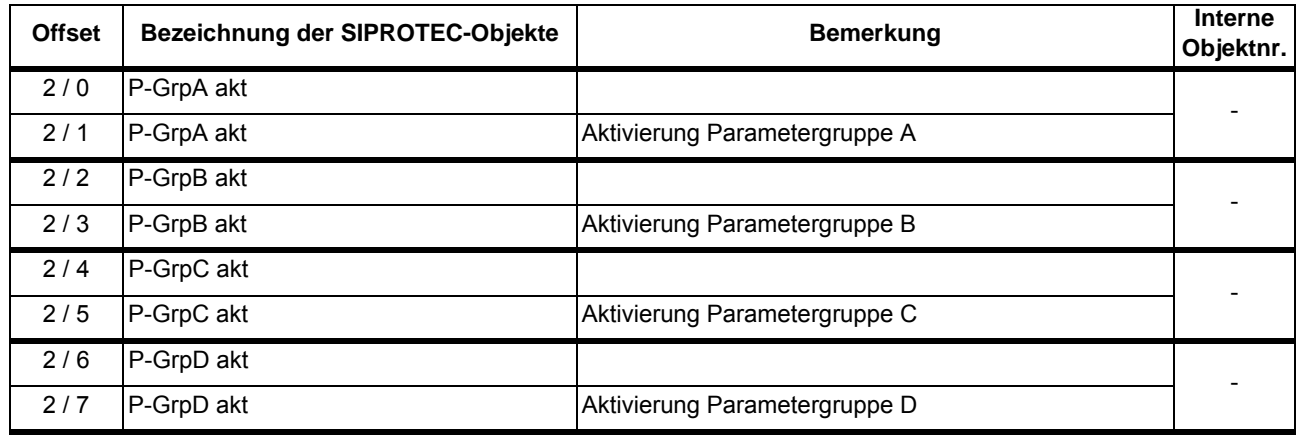

#### <span id="page-22-1"></span>**2.1.3 Nutzerdefinierte Einzelbefehle und Markierungen**

• In der **DIGSI-Rangiermatrix** können auf diese Positionen weitere Einzelbefehle oder Markierungen als "Quelle Systemschnittstelle" rangiert werden.

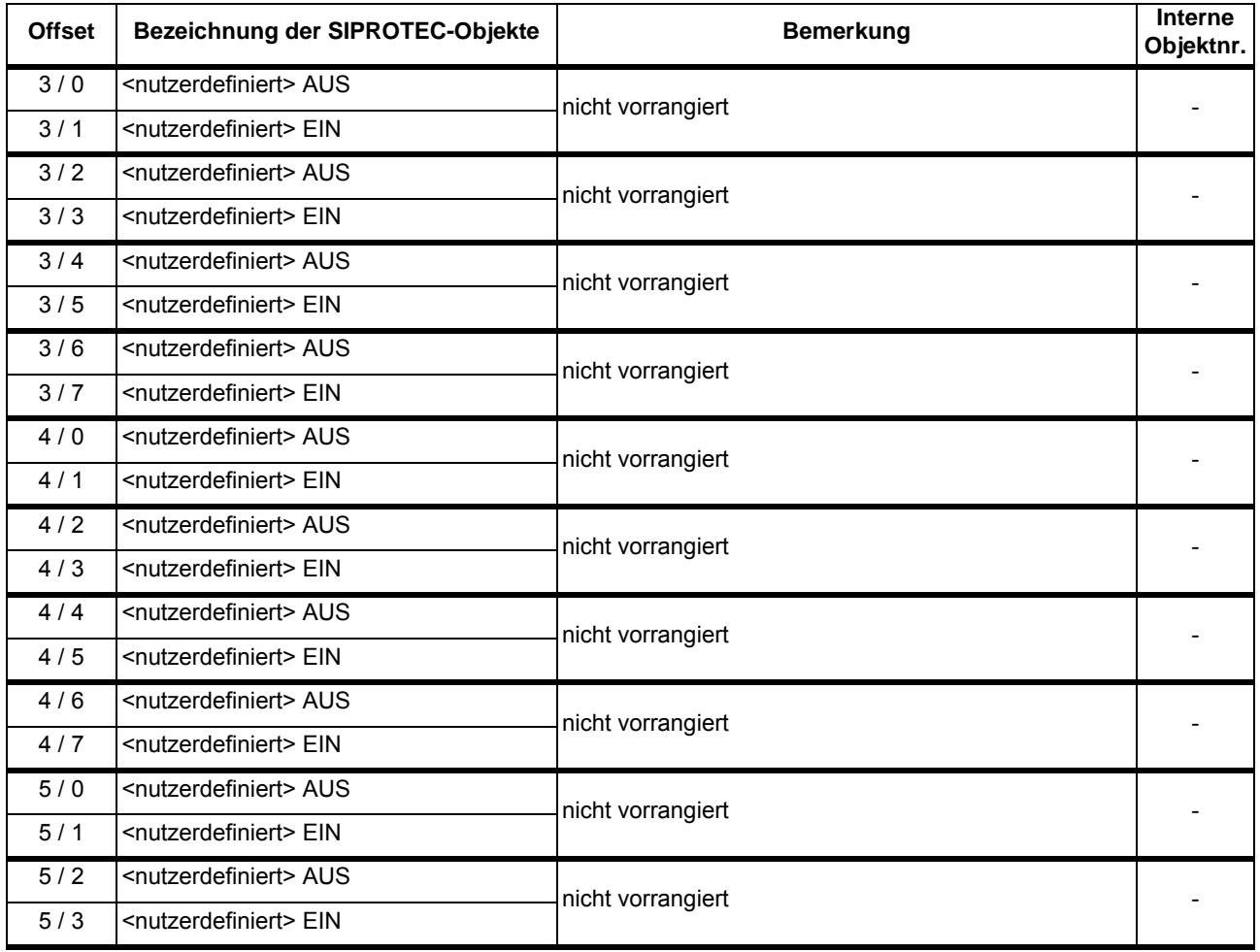

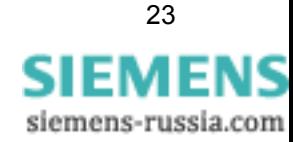

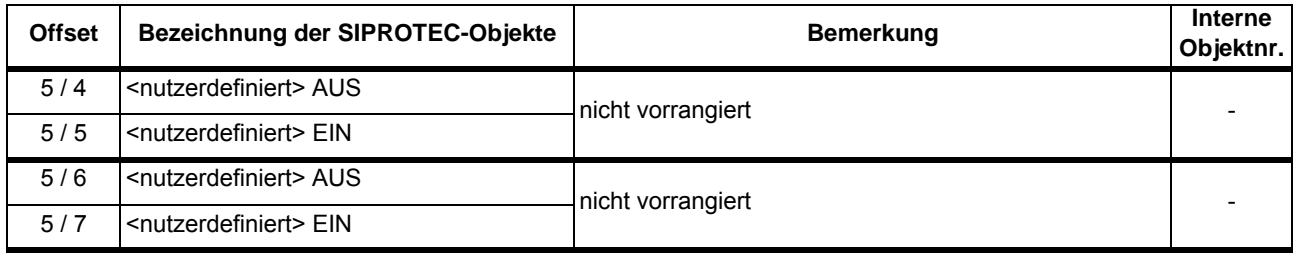

## <span id="page-24-3"></span><span id="page-24-0"></span>**2.2 Telegramm in Inputrichtung**

#### <span id="page-24-1"></span>**2.2.1 Meldungen**

#### <span id="page-24-4"></span><span id="page-24-2"></span>**2.2.1.1 Doppelmeldungen**

• In der **DIGSI-Rangiermatrix** können auf die Positionen "<nutzerdefiniert>" weitere Doppelmeldungen (z.B. Rückmeldungen von Doppelbefehlen) als "Ziel Systemschnittstelle" rangiert werden.

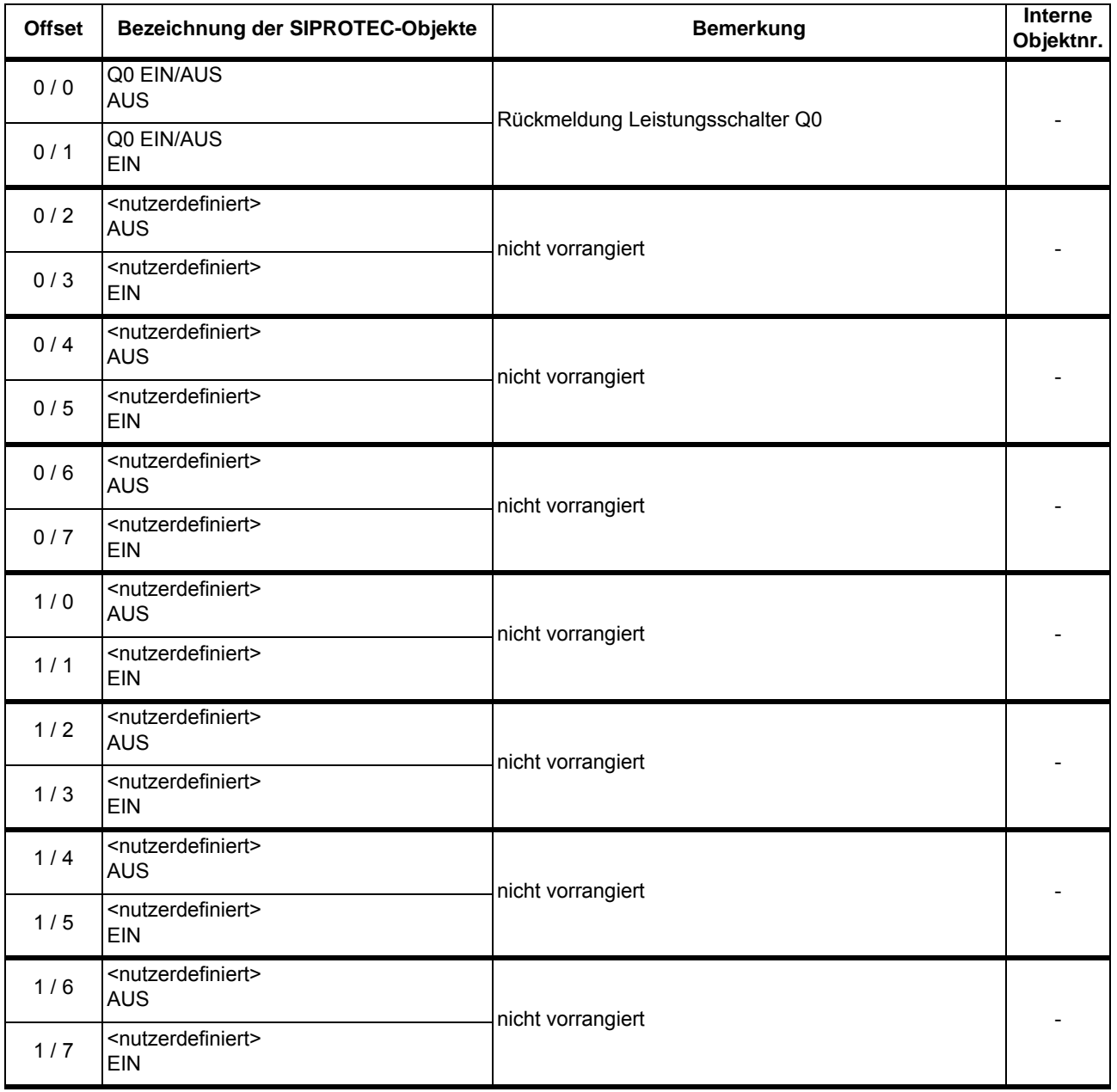

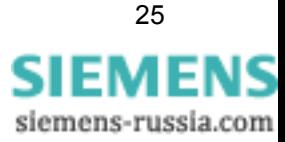

#### <span id="page-25-0"></span>**2.2.1.2 Schutzauslösungen**

• In der **DIGSI-Rangiermatrix** können auf die Positionen "<nutzerdefiniert>" weitere Schutzmeldungen, Einzelmeldungen bzw. Markierungen als "Ziel Systemschnittstelle" rangiert werden.

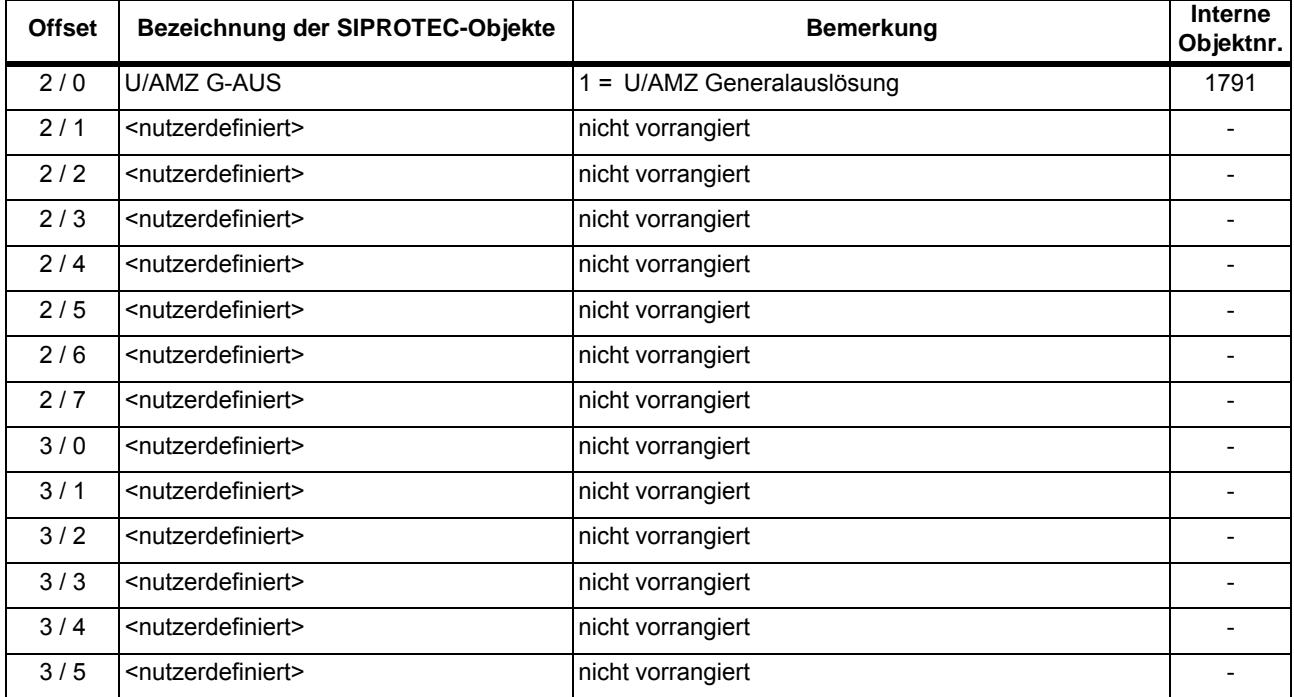

#### <span id="page-25-1"></span>**2.2.1.3 Schutzanregungen**

• In der **DIGSI-Rangiermatrix** können auf die Positionen "<nutzerdefiniert>" weitere Schutzmeldungen, Einzelmeldungen bzw. Markierungen als "Ziel Systemschnittstelle" rangiert werden.

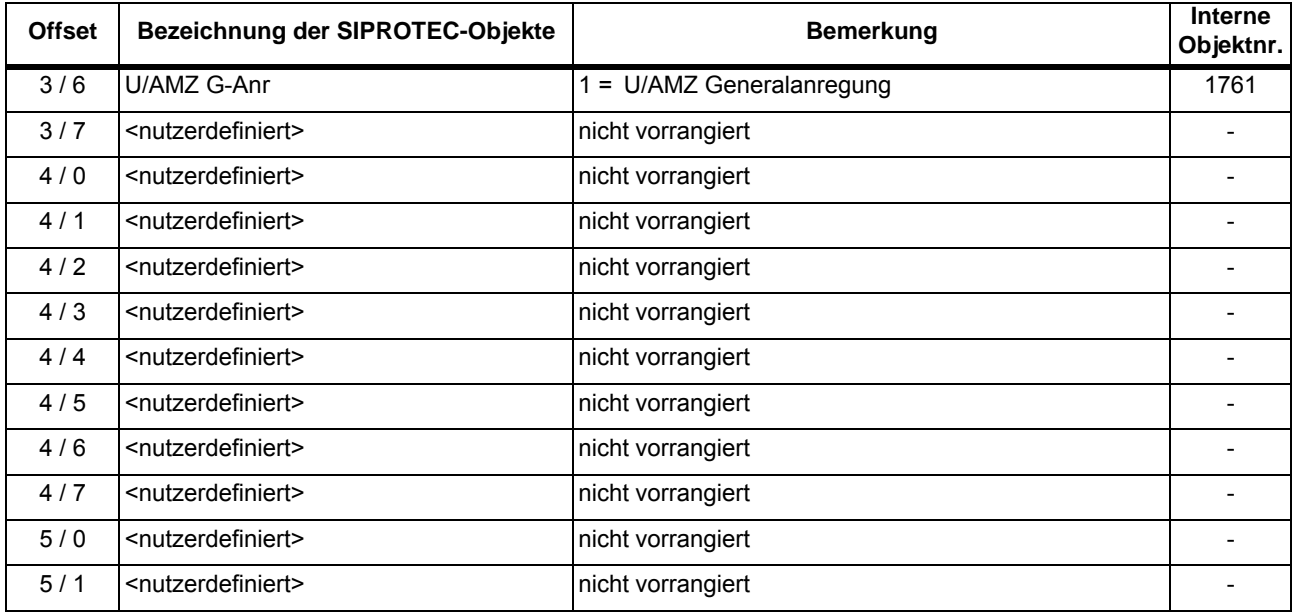

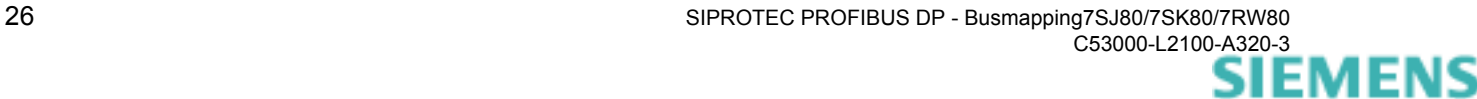

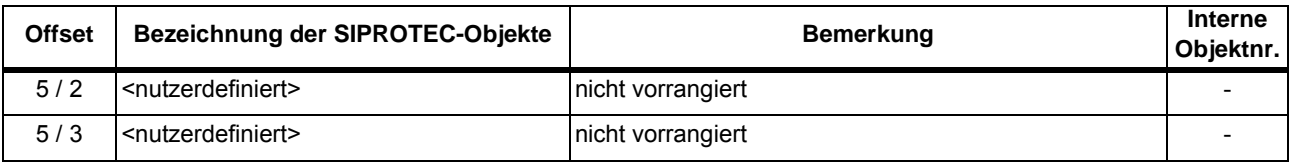

#### <span id="page-26-0"></span>**2.2.1.4 Parametergruppenumschaltung**

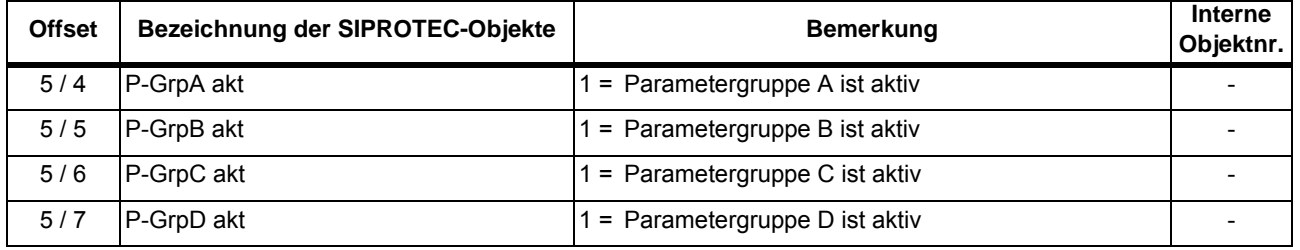

#### <span id="page-26-1"></span>**2.2.1.5 Diagnose**

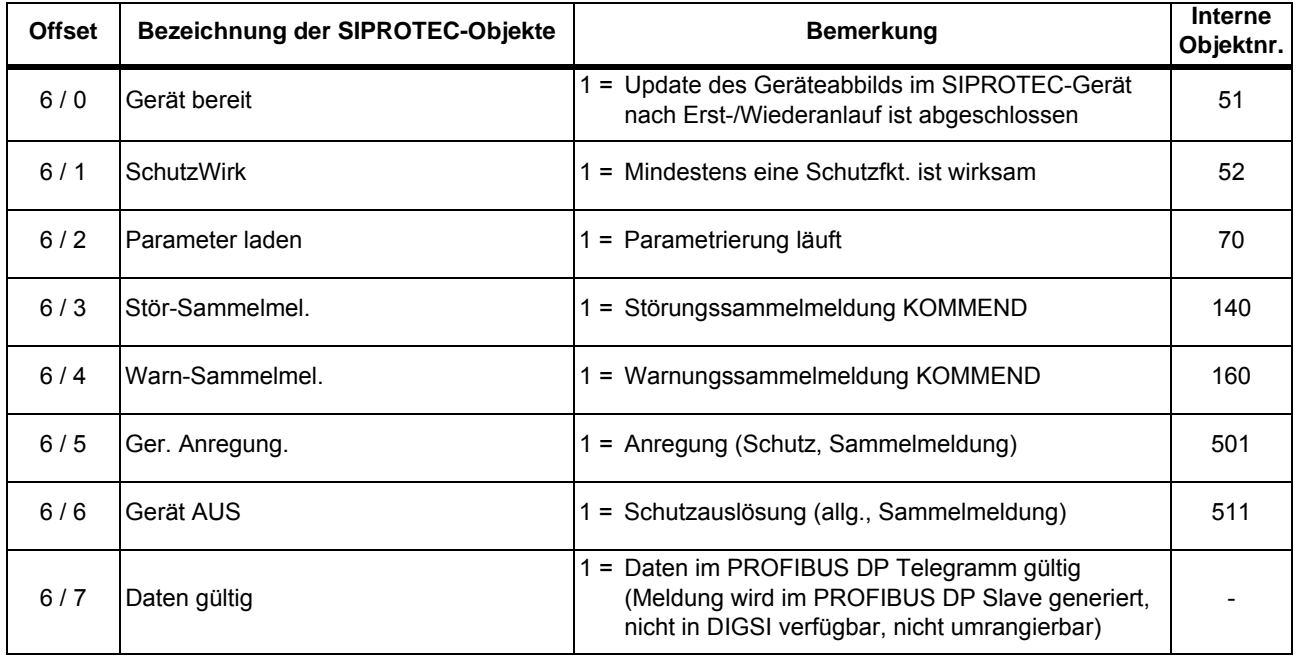

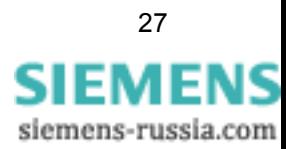

#### <span id="page-27-0"></span>**2.2.1.6 Nutzerdefiniert rangierbare Meldungen**

<span id="page-27-1"></span>• In der **DIGSI-Rangiermatrix** können auf diese Positionen weitere Schutzmeldungen, Einzelmeldungen bzw. Markierungen als "Ziel Systemschnittstelle" rangiert werden.

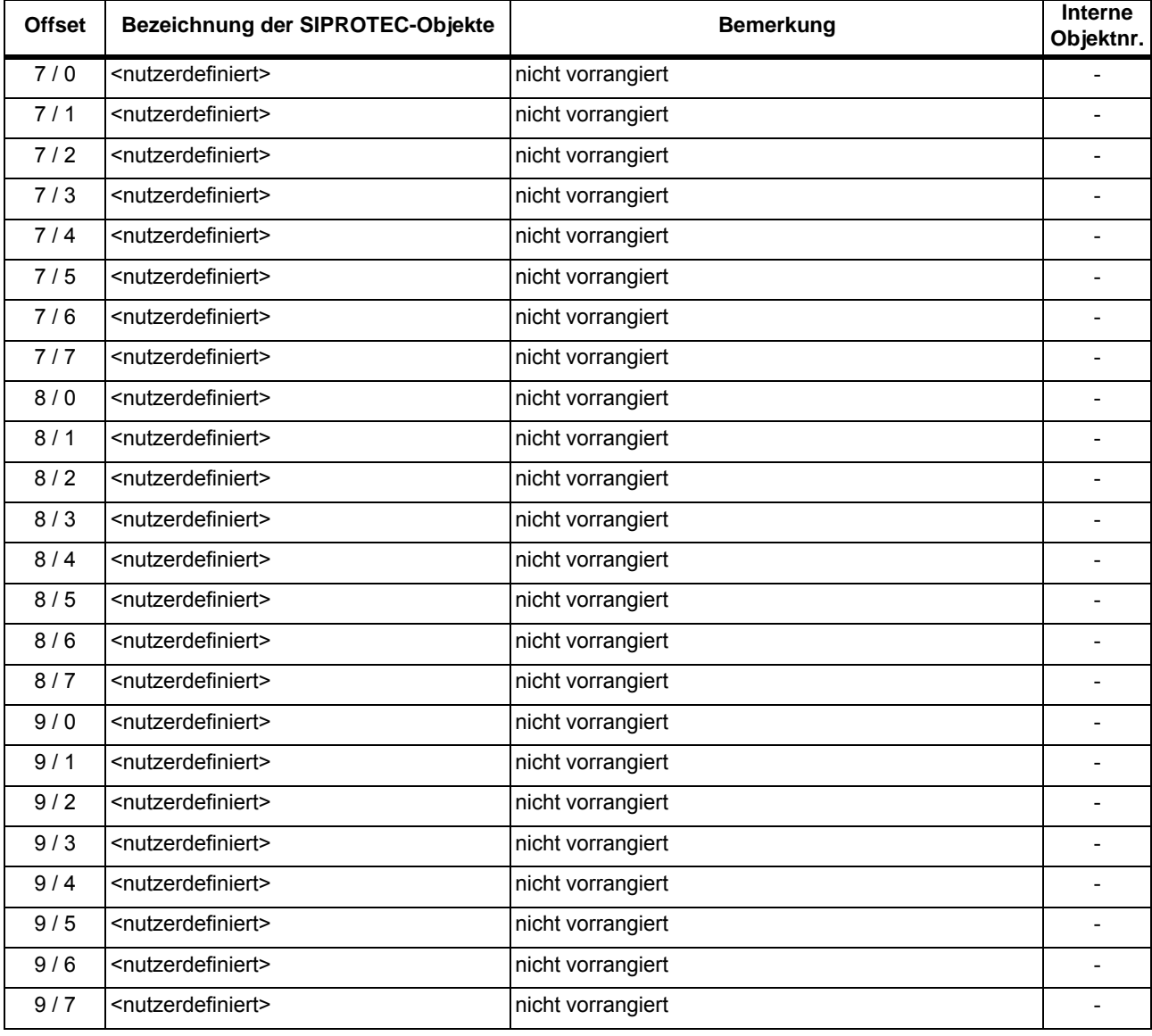

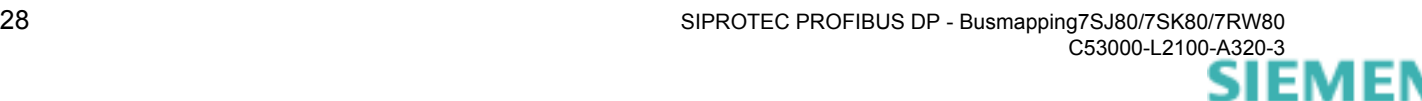

#### <span id="page-28-2"></span><span id="page-28-0"></span>**2.2.2 Messwerte**

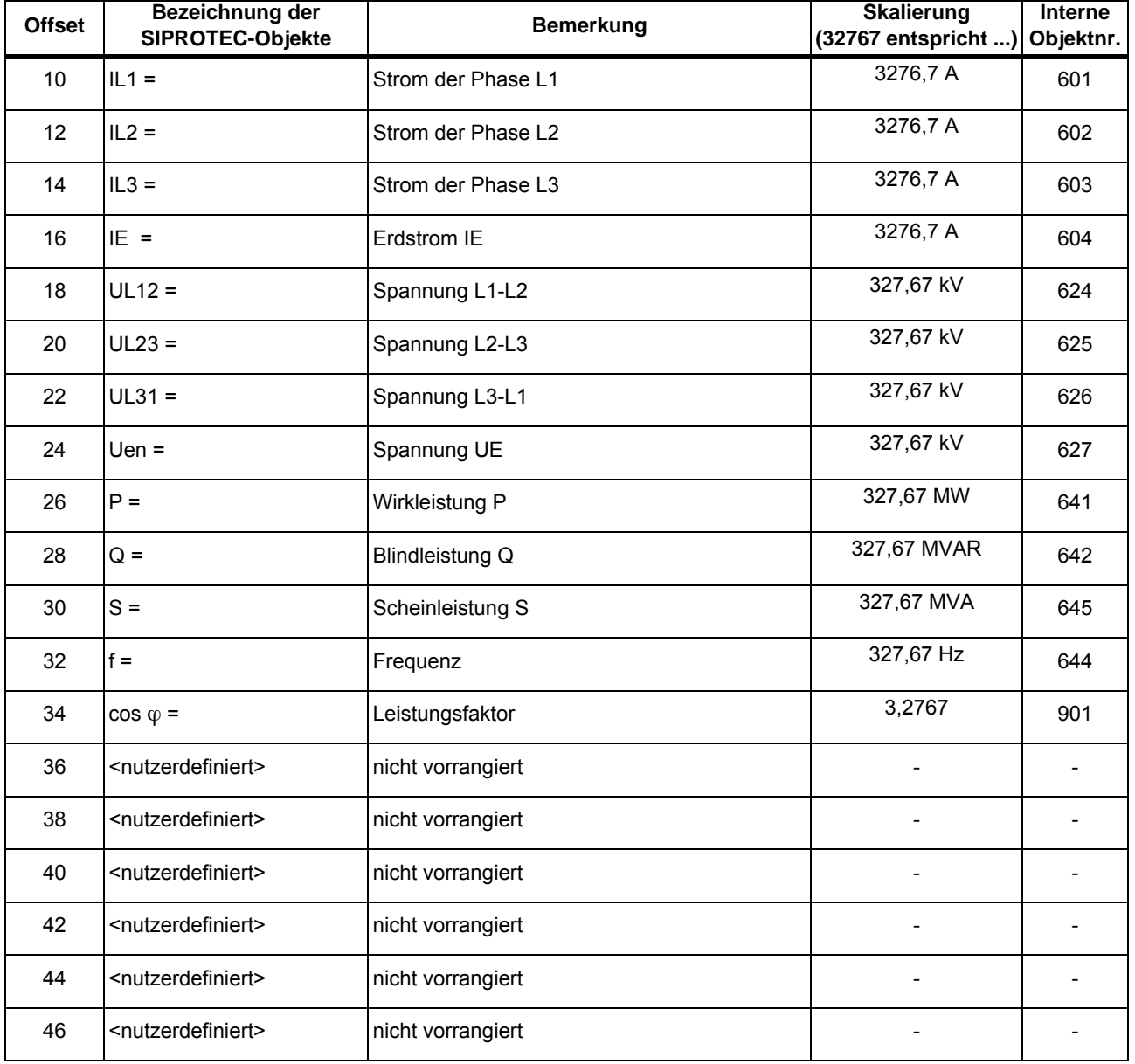

• Hinweise zur Skalierung der Messwerte s. Kap. [1.3.2](#page-14-3).

### <span id="page-28-3"></span><span id="page-28-1"></span>**2.2.3 Statistikwerte**

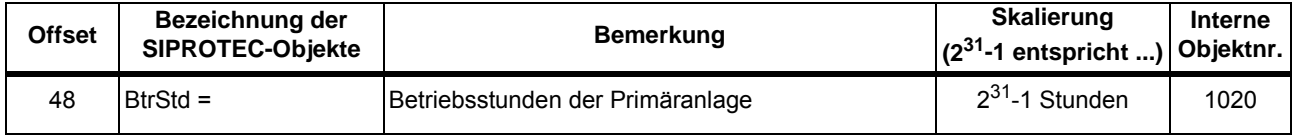

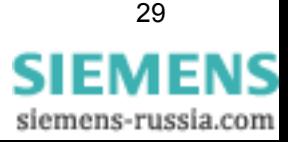

#### <span id="page-29-1"></span><span id="page-29-0"></span>**2.2.4 Zählwerte**

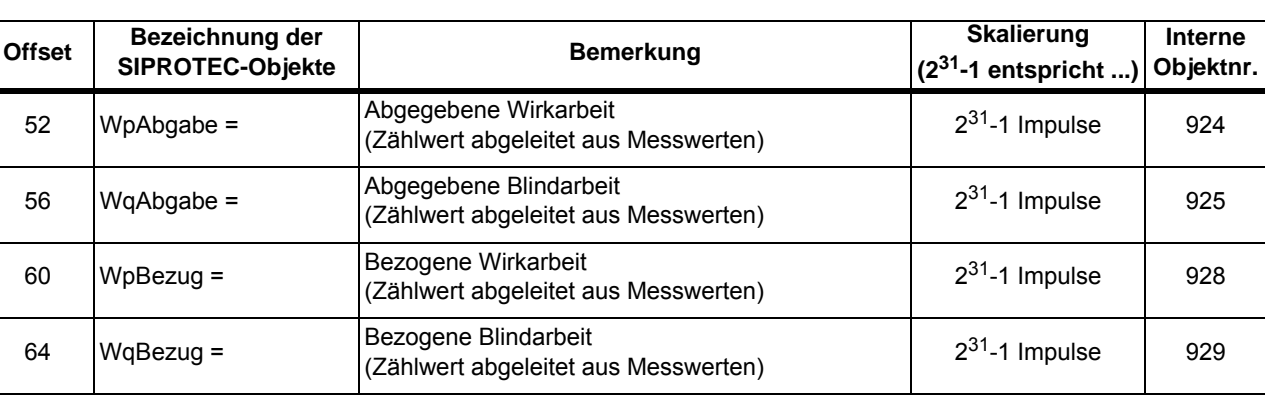

• Hinweise zur Skalierung der Zählwerte s. Kap. [1.3.3](#page-15-1).

 $\blacksquare$ 

# <span id="page-30-1"></span><span id="page-30-0"></span>Standardmapping 3-2

Dieses Kapitel beschreibt die Daten in den PROFIBUS DP Telegrammen zwischen einem PROFIBUS DP Master und dem SIPROTEC-Gerät 7SJ80, 7SK80 und 7RW80 bei Auswahl von Standardmapping 3-2.

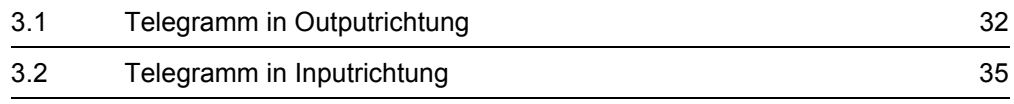

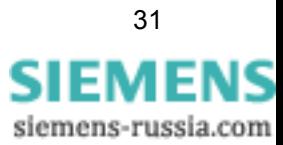

## <span id="page-31-3"></span><span id="page-31-0"></span>**3.1 Telegramm in Outputrichtung**

#### <span id="page-31-5"></span><span id="page-31-1"></span>**3.1.1 Meldeliste**

• Hinweise zu den Handshake-Bytes und zur Auswertung der Einträge der PROFI-BUS DP Meldeliste entnehmen Sie bitte dem Handbuch "SIPROTEC Kommunikationsmodule, PROFIBUS DP - Kommunikationsprofil".

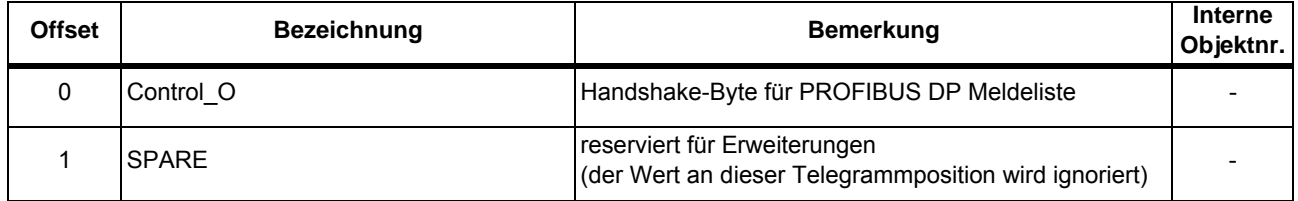

#### <span id="page-31-4"></span><span id="page-31-2"></span>**3.1.2 Doppelbefehle**

• In der **DIGSI-Rangiermatrix** können auf die Positionen "<nutzerdefiniert>" weitere Doppelbefehle mit Doppelmeldungen als Rückmeldung als "Quelle Systemschnittstelle" rangiert werden.

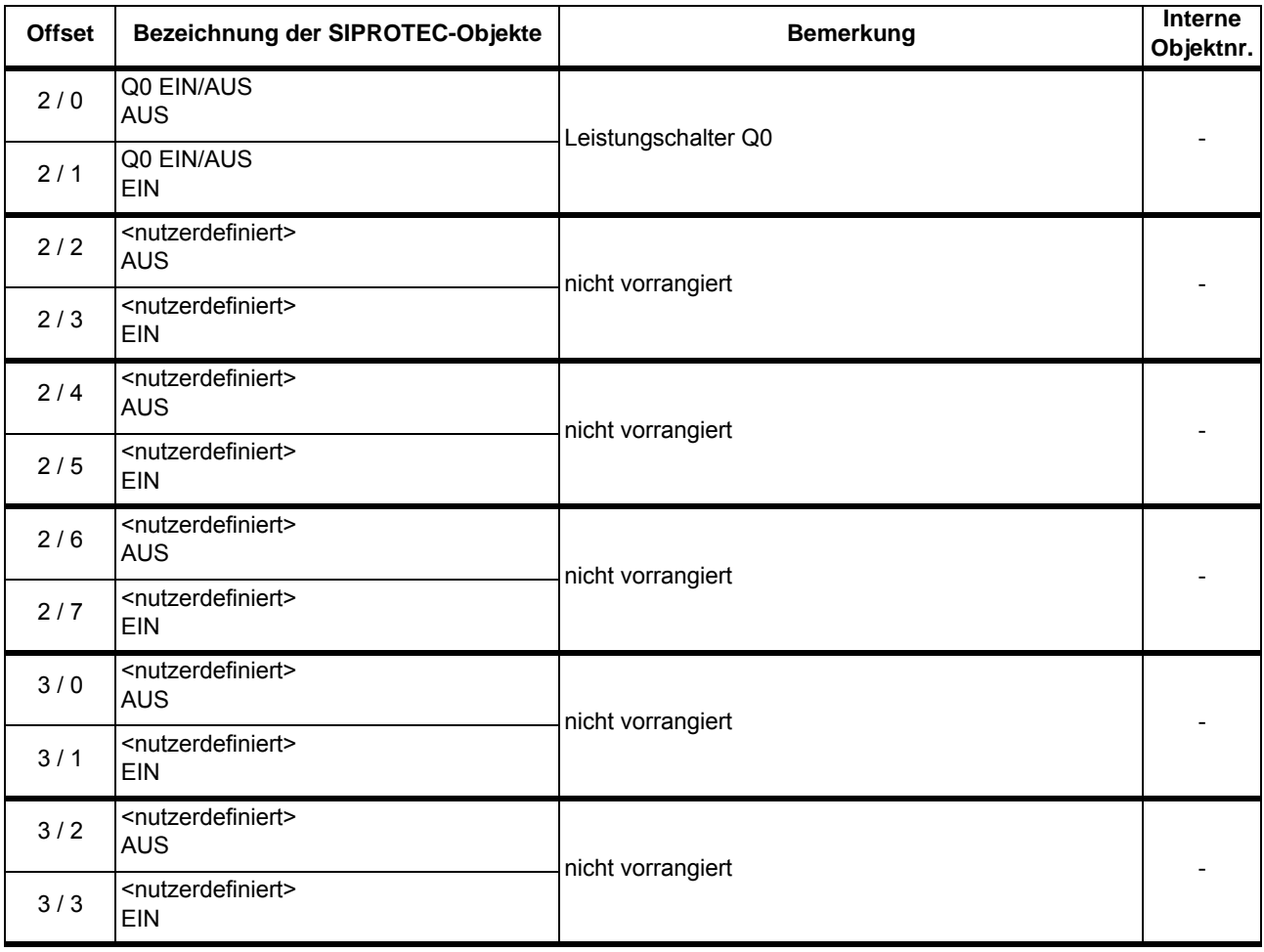

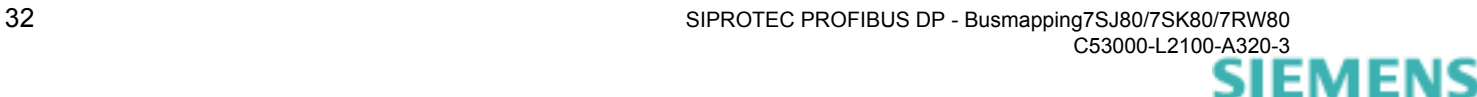

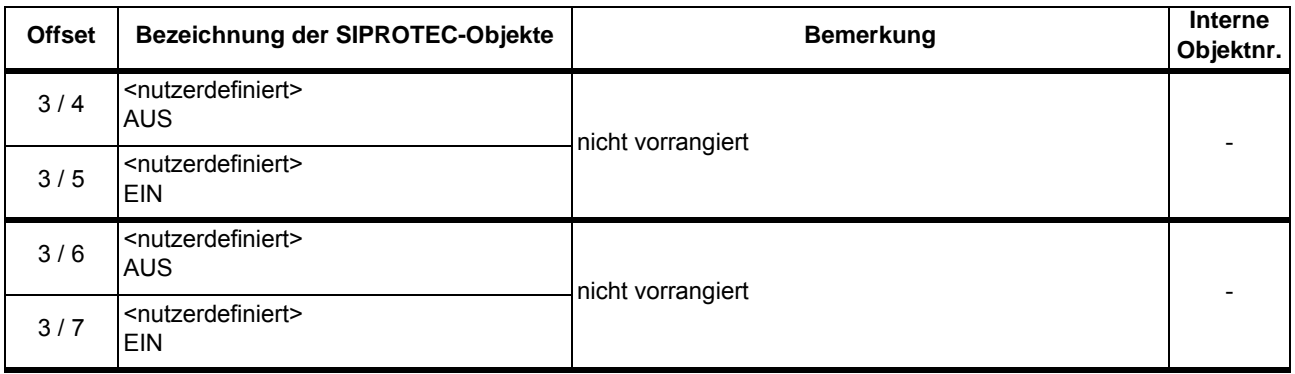

#### <span id="page-32-1"></span><span id="page-32-0"></span>**3.1.3 Interne Befehle**

• Hinweise zur Parametergruppenumschaltung s. Kap. [1.5.1.](#page-18-2)

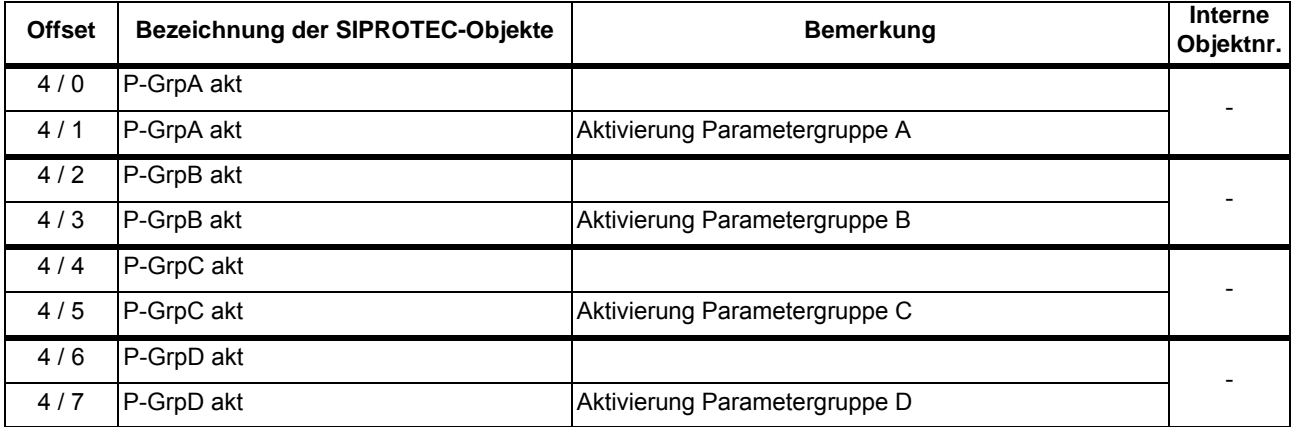

#### <span id="page-33-0"></span>**3.1.4 Nutzerdefinierte Einzelbefehle und Markierungen**

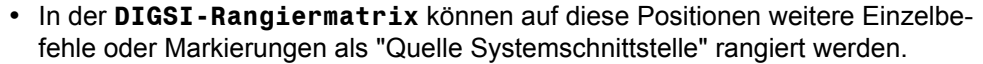

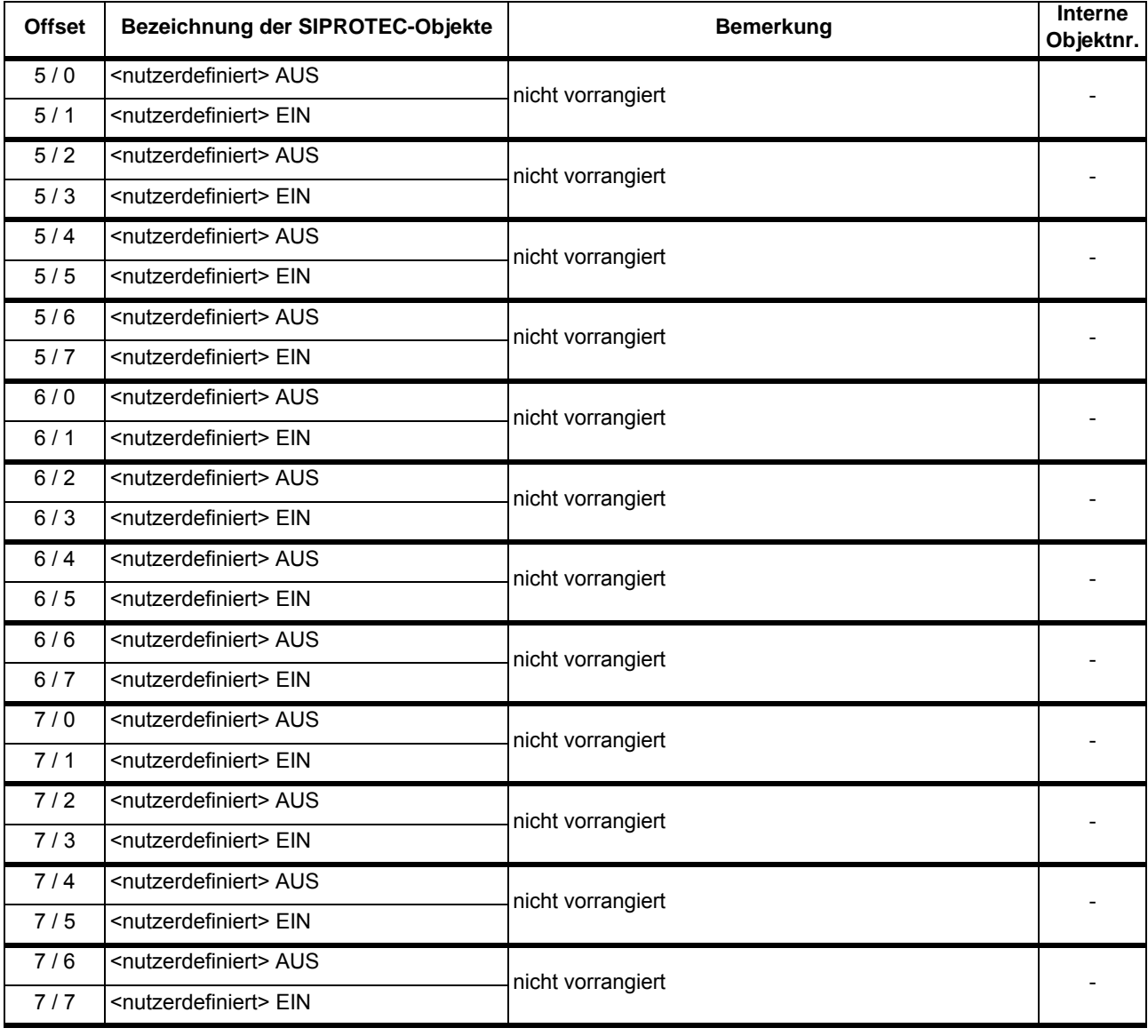

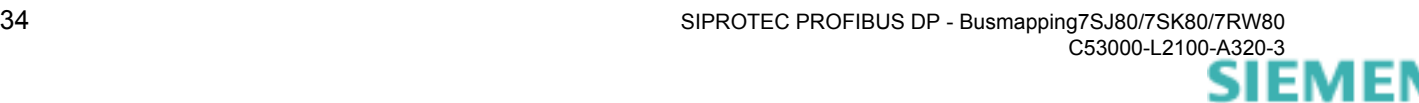

## <span id="page-34-3"></span><span id="page-34-0"></span>**3.2 Telegramm in Inputrichtung**

#### <span id="page-34-1"></span>**3.2.1 Meldungen**

#### <span id="page-34-4"></span><span id="page-34-2"></span>**3.2.1.1 Doppelmeldungen**

• In der **DIGSI-Rangiermatrix** können auf die Positionen "<nutzerdefiniert>" weitere Doppelmeldungen (z.B. Rückmeldungen von Doppelbefehlen) als "Ziel Systemschnittstelle" rangiert werden.

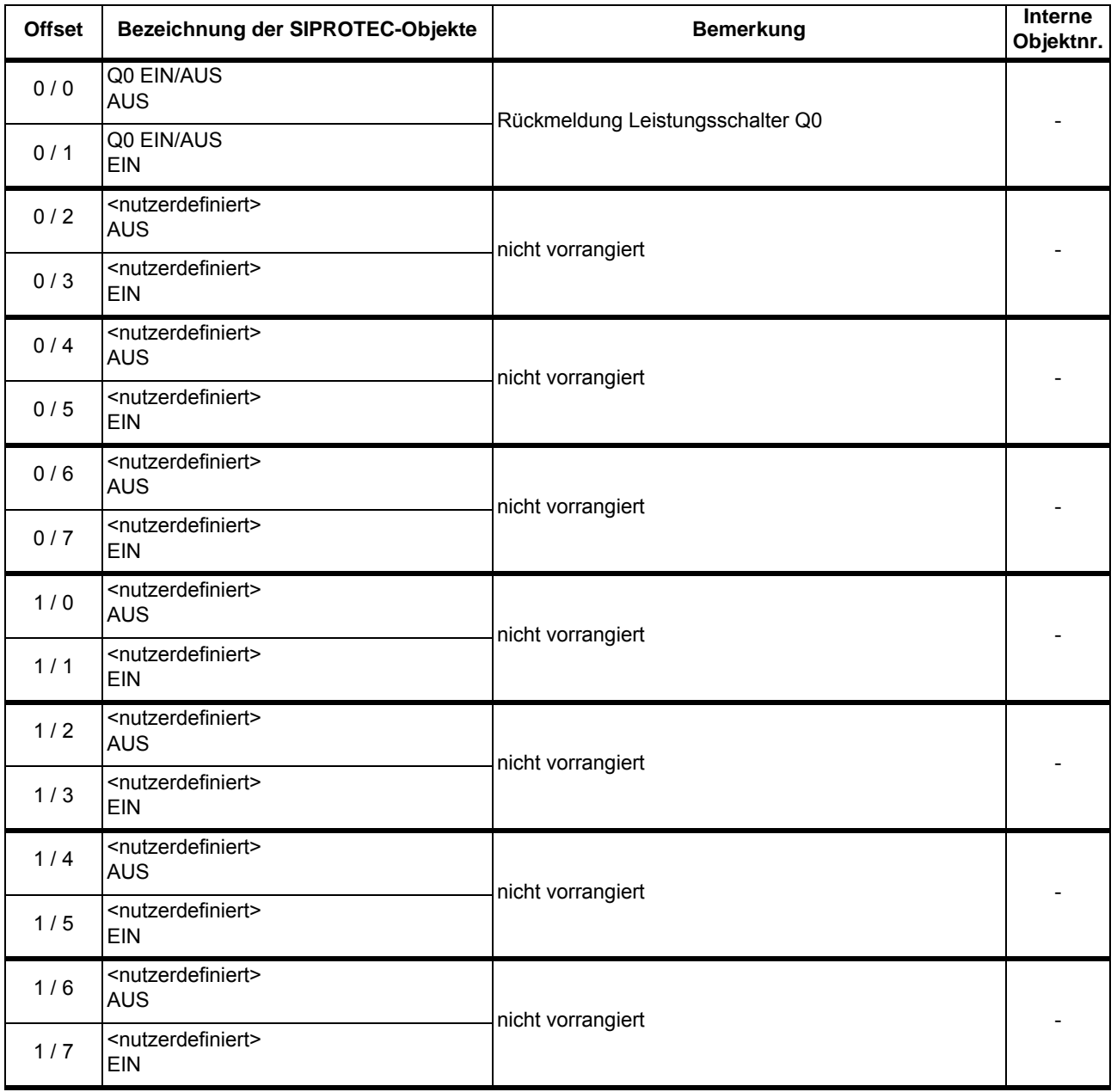

#### <span id="page-35-0"></span>**3.2.1.2 Schutzauslösungen**

• In der **DIGSI-Rangiermatrix** können auf die Positionen "<nutzerdefiniert>" weitere Schutzmeldungen, Einzelmeldungen bzw. Markierungen als "Ziel Systemschnittstelle" rangiert werden.

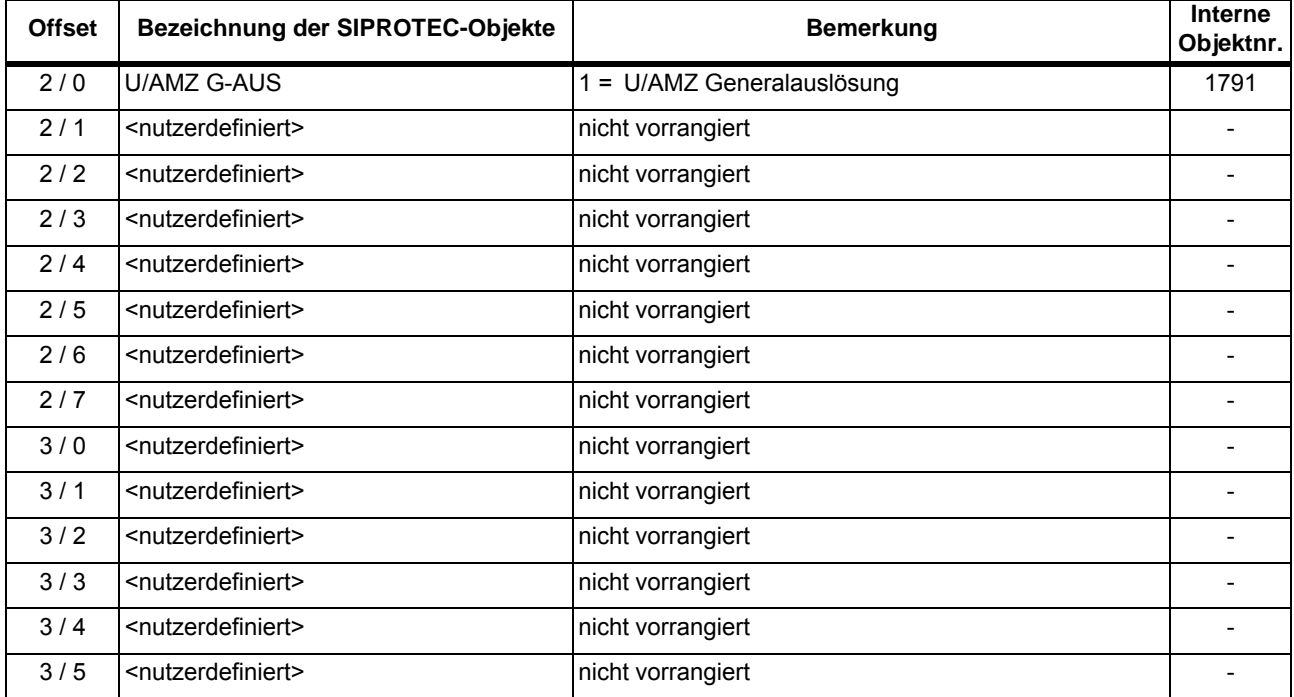

#### <span id="page-35-1"></span>**3.2.1.3 Schutzanregungen**

• In der **DIGSI-Rangiermatrix** können auf die Positionen "<nutzerdefiniert>" weitere Schutzmeldungen, Einzelmeldungen bzw. Markierungen als "Ziel Systemschnittstelle" rangiert werden.

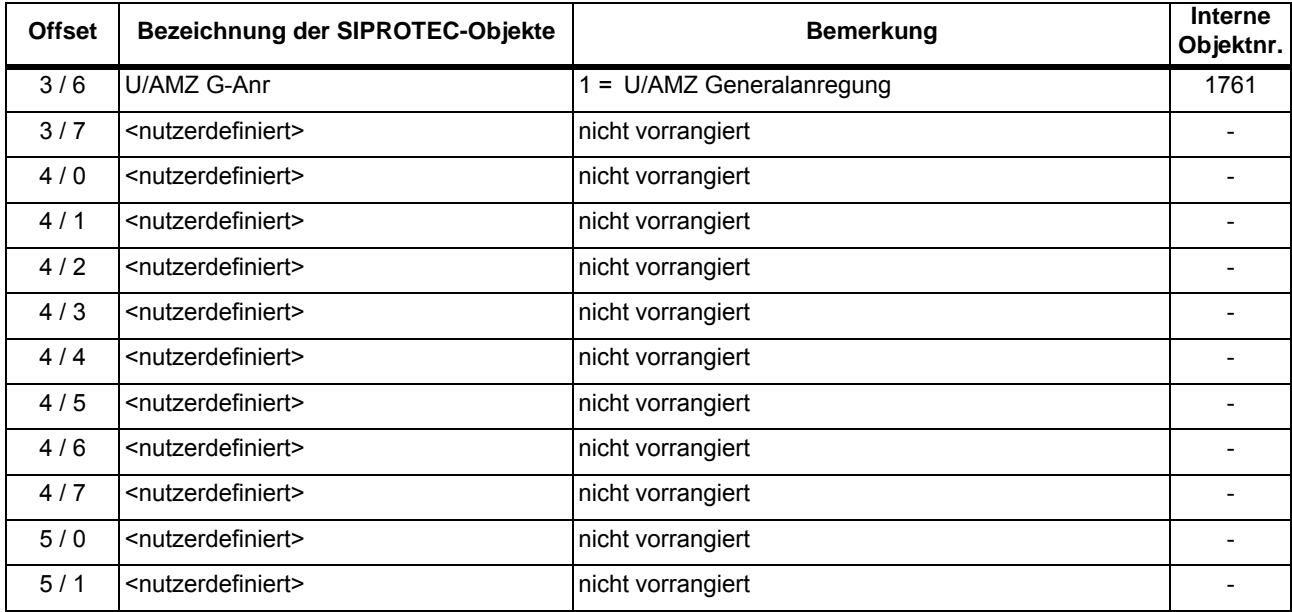

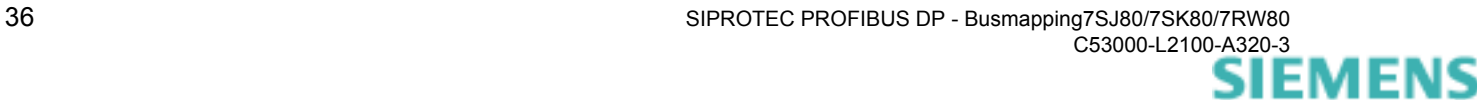

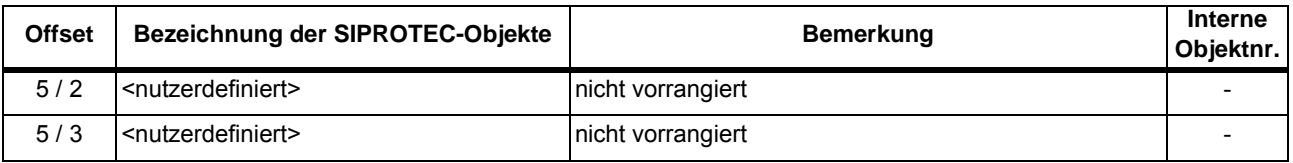

#### <span id="page-36-0"></span>**3.2.1.4 Parametergruppenumschaltung**

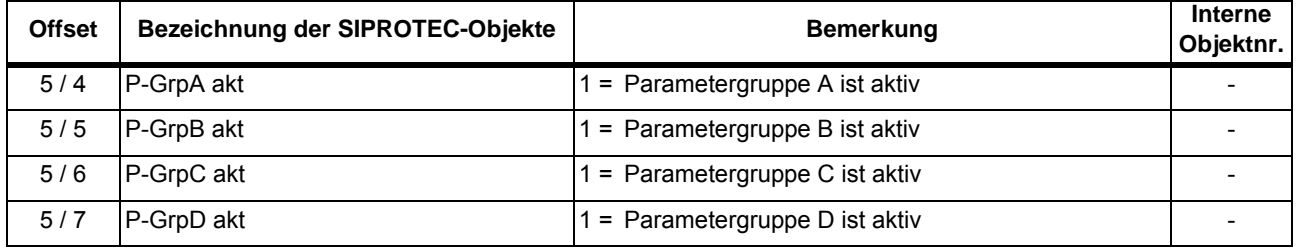

#### <span id="page-36-1"></span>**3.2.1.5 Diagnose**

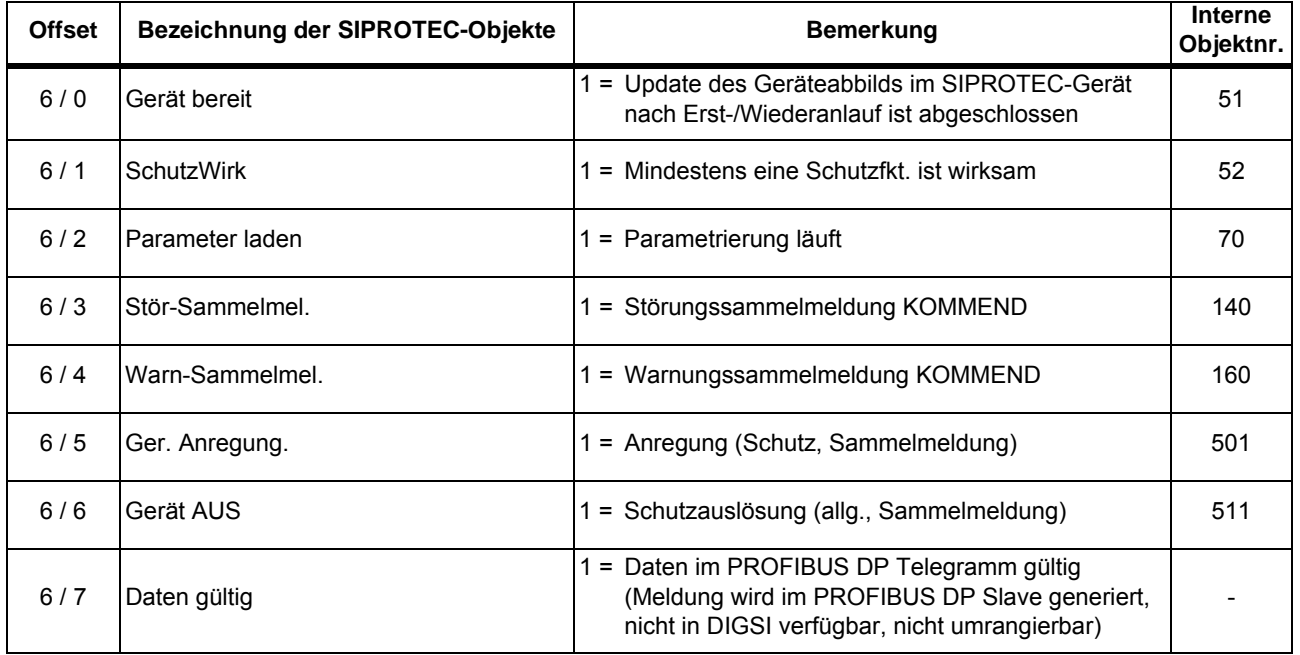

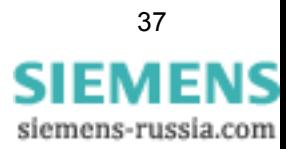

#### <span id="page-37-0"></span>**3.2.1.6 Nutzerdefiniert rangierbare Meldungen**

<span id="page-37-1"></span>• In der **DIGSI-Rangiermatrix** können auf diese Positionen weitere Schutzmeldungen, Einzelmeldungen bzw. Markierungen als "Ziel Systemschnittstelle" rangiert werden.

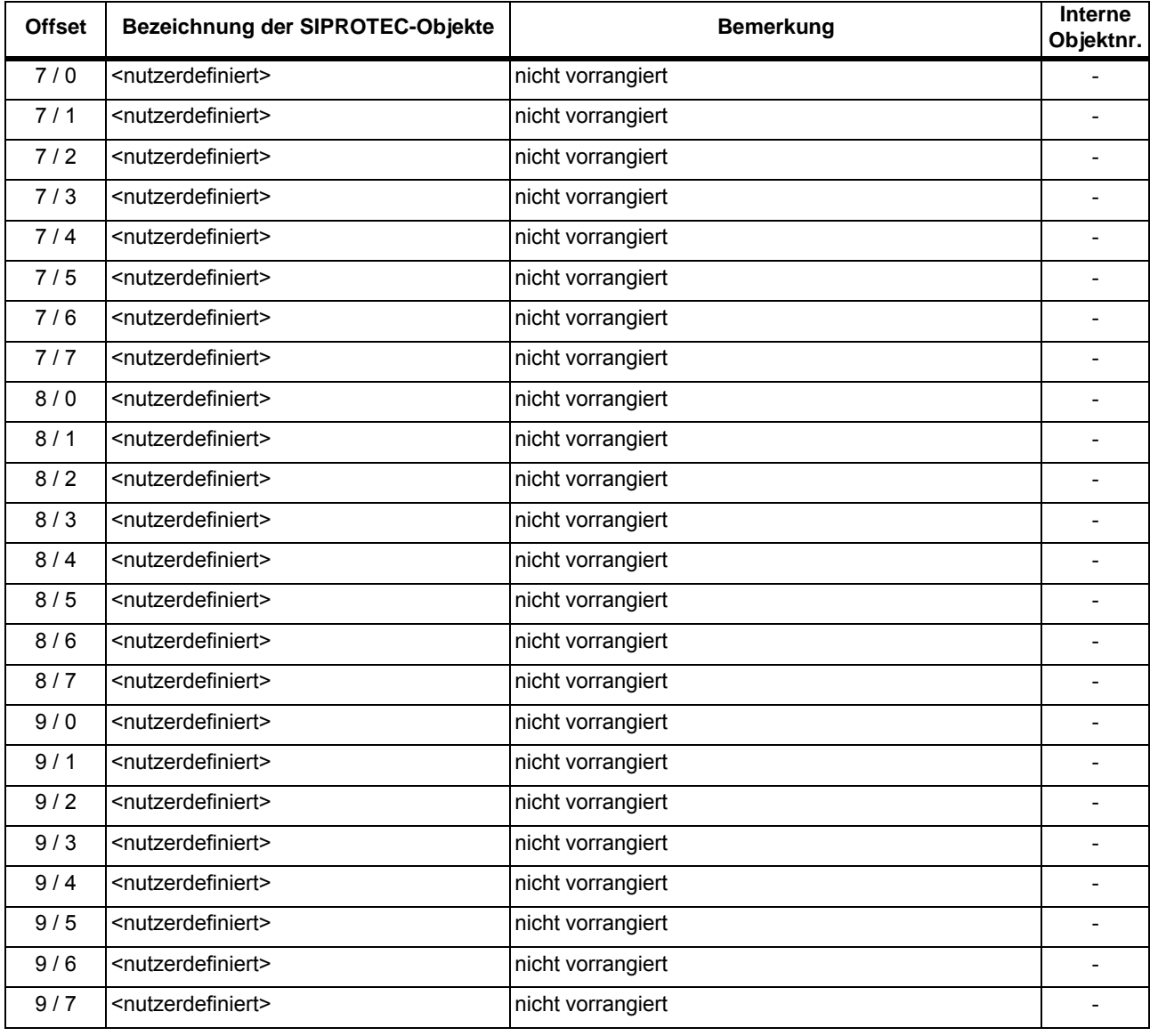

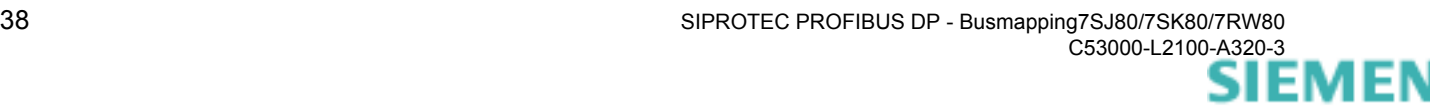

#### <span id="page-38-2"></span><span id="page-38-0"></span>**3.2.2 Messwerte**

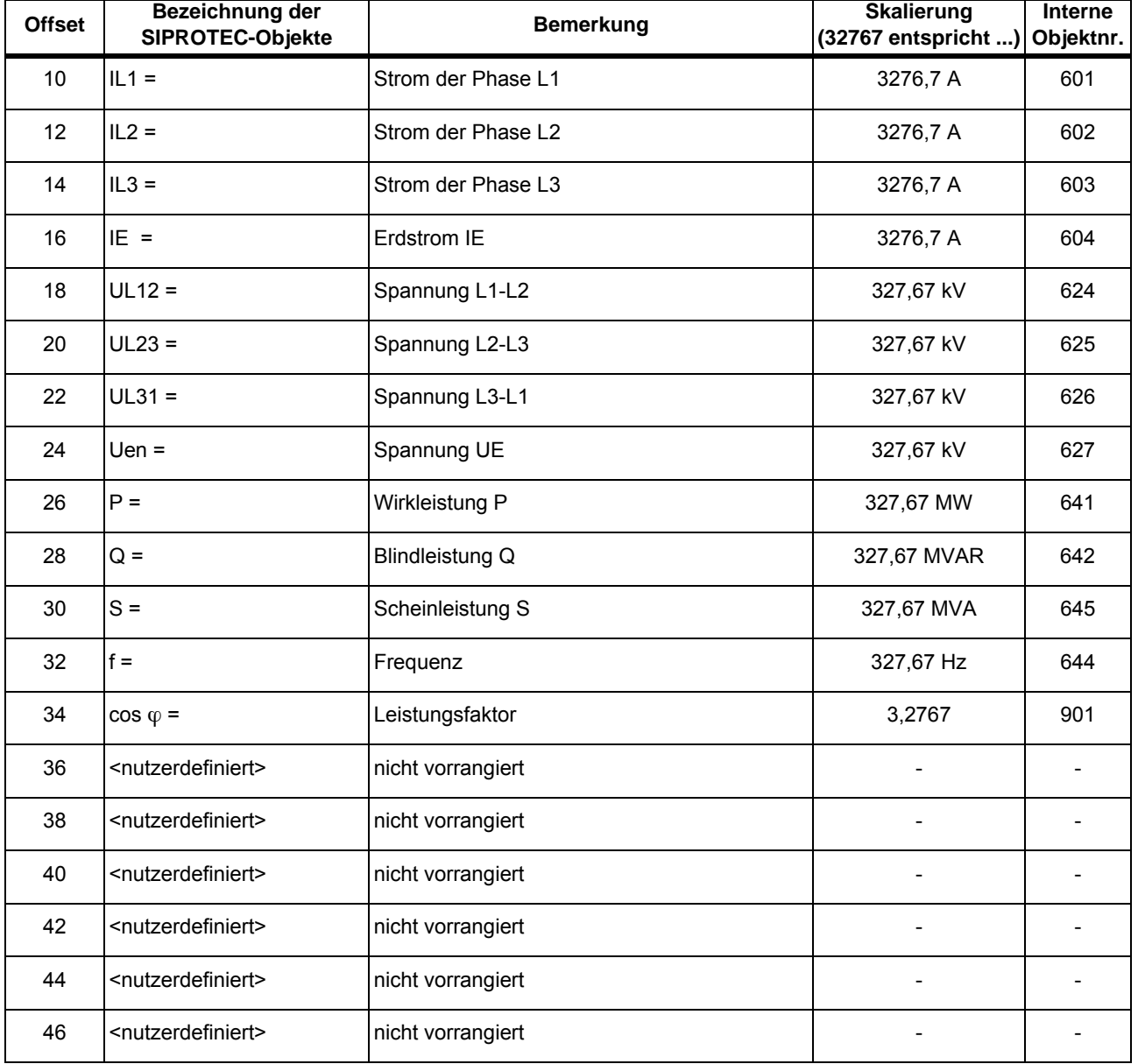

• Hinweise zur Skalierung der Messwerte s. Kap. [1.3.2](#page-14-3).

### <span id="page-38-3"></span><span id="page-38-1"></span>**3.2.3 Statistikwerte**

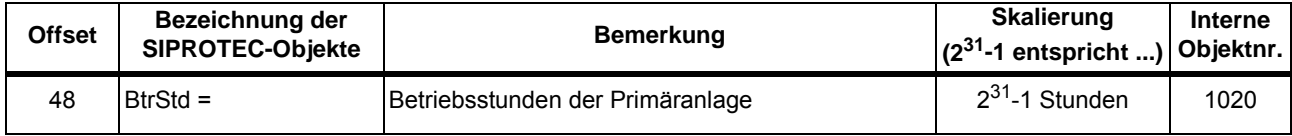

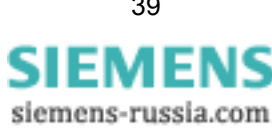

#### <span id="page-39-2"></span><span id="page-39-0"></span>**3.2.4 Zählwerte**

• Hinweise zur Skalierung der Zählwerte s. Kap. [1.3.3](#page-15-1).

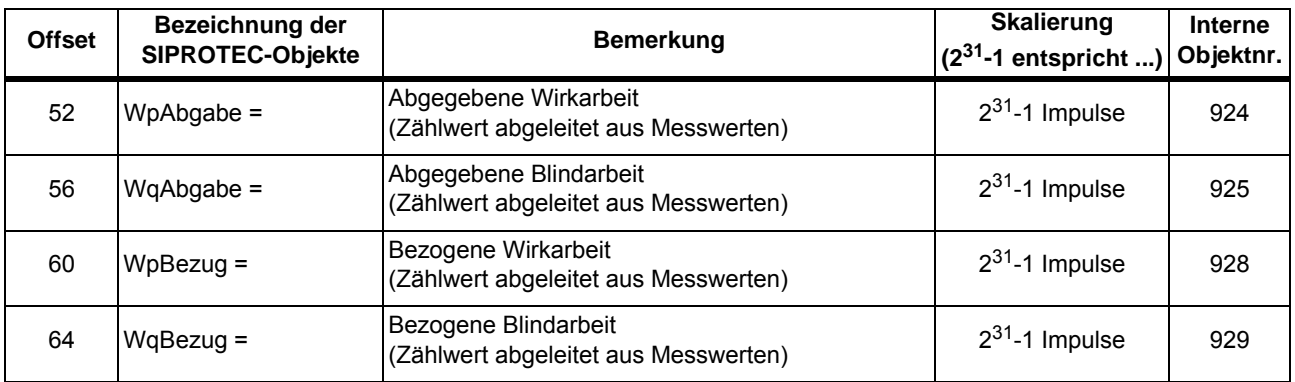

#### <span id="page-39-3"></span><span id="page-39-1"></span>**3.2.5 Meldeliste**

• Hinweise zu den Handshake-Bytes und zur Auswertung der Einträge der PROFI-BUS DP Meldeliste entnehmen Sie bitte dem Handbuch "SIPROTEC Kommunikationsmodule, PROFIBUS DP - Kommunikationsprofil".

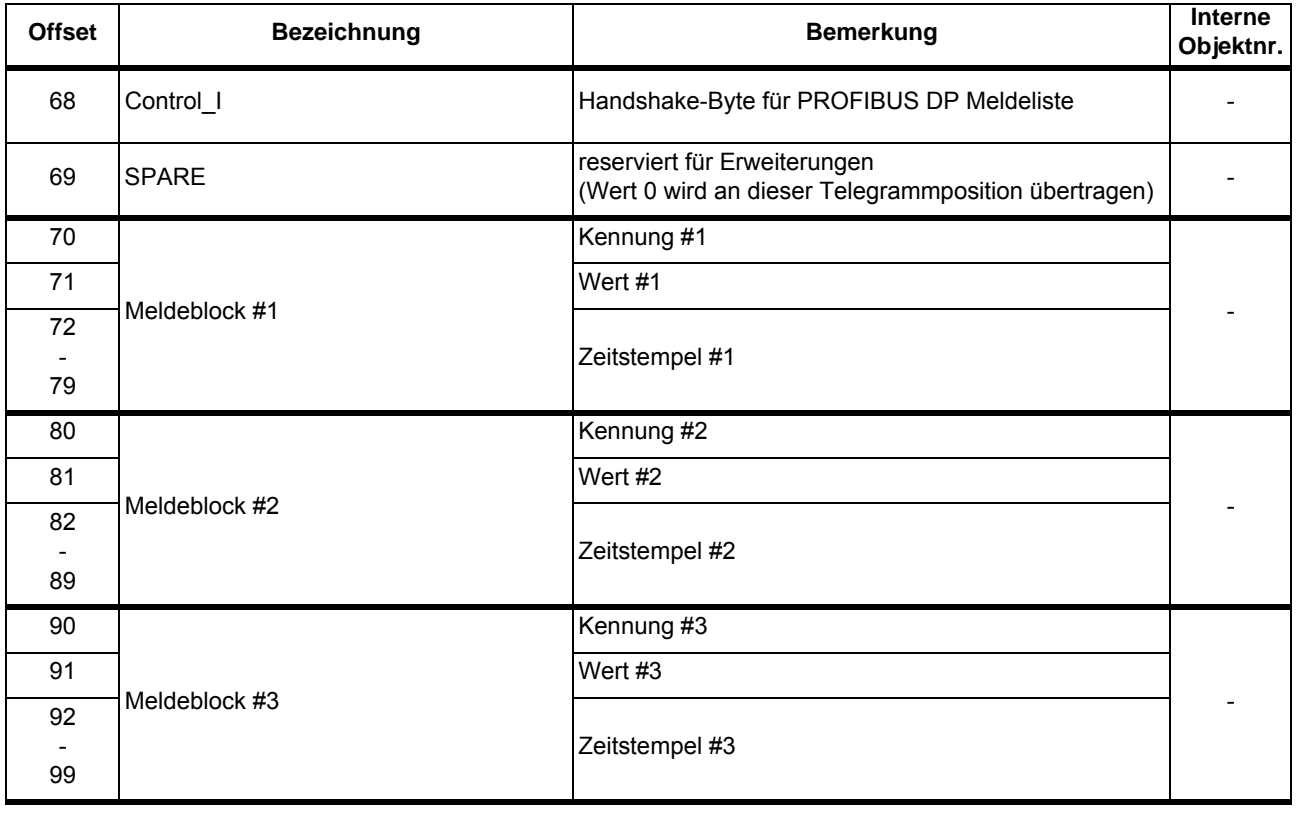

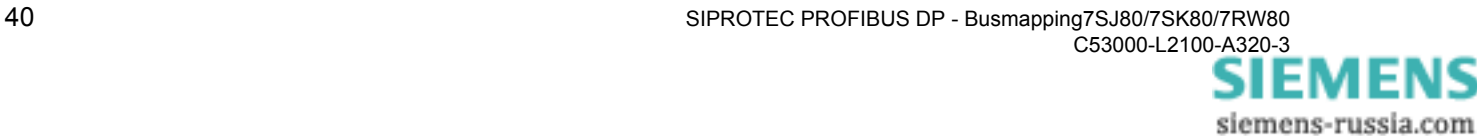

 $\blacksquare$ 

## <span id="page-40-0"></span>**Glossar**

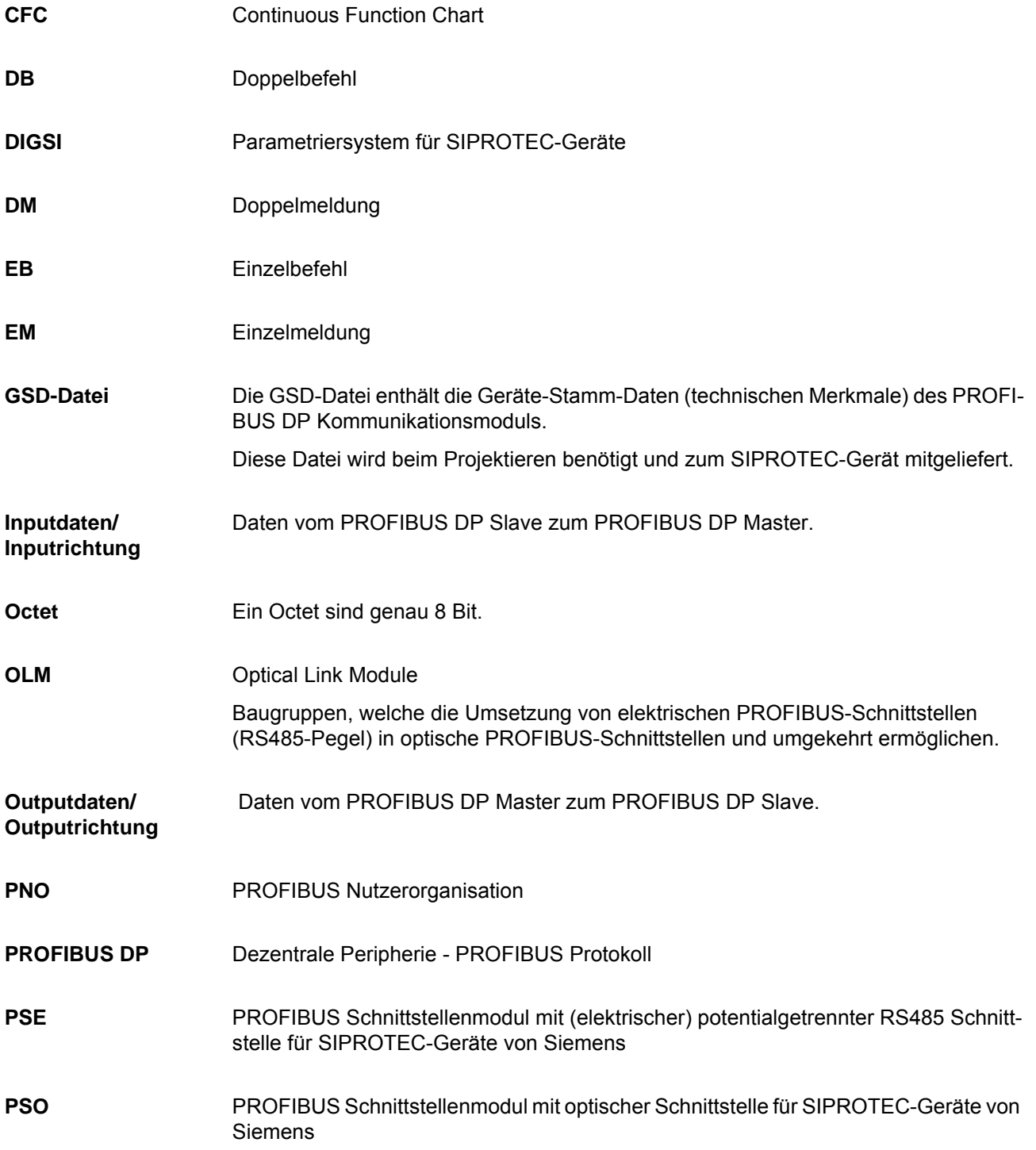

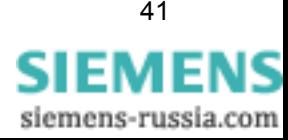

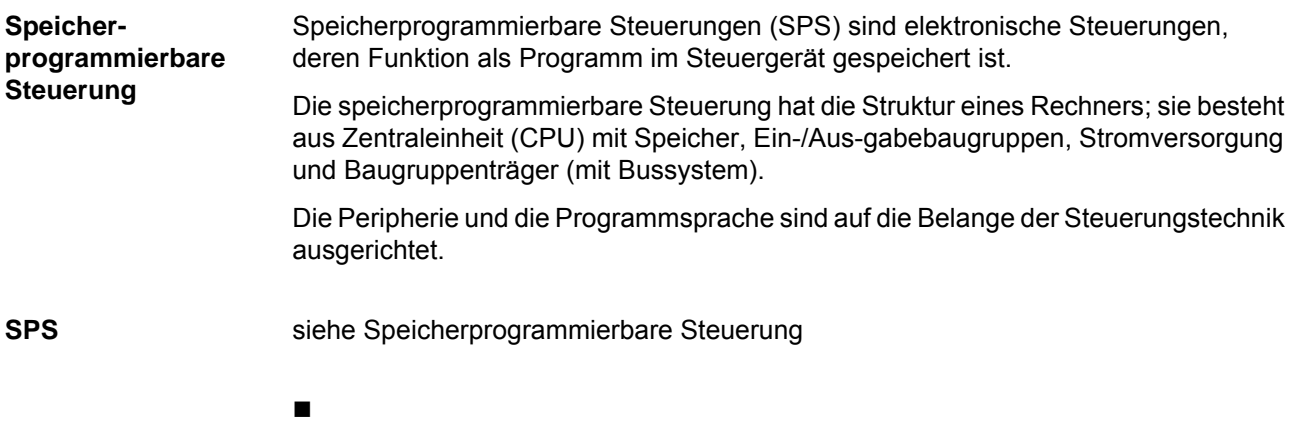

## <span id="page-42-1"></span><span id="page-42-0"></span>**Index**

#### **B**

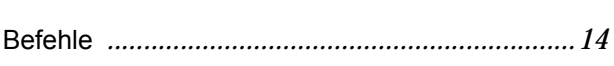

### **D**

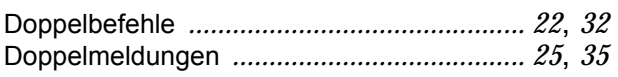

## **G**

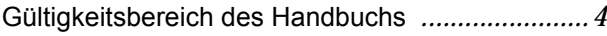

## **K**

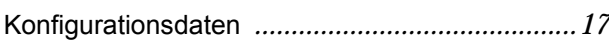

### **M**

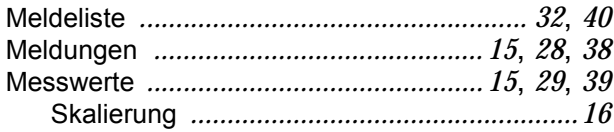

### **P**

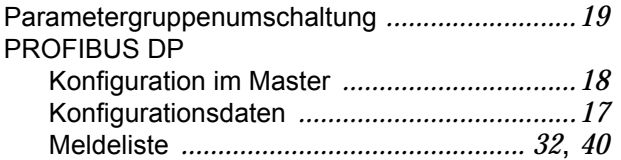

## **Q**

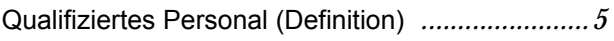

## **S**

Statistikwerte *[................................................ 2](#page-28-3)9*[,](#page-38-3) *39*

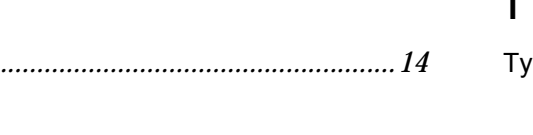

## **T**

Typografische Konventionen *[................................](#page-4-1)5*

## **Z**

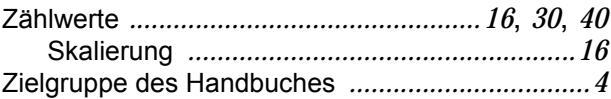

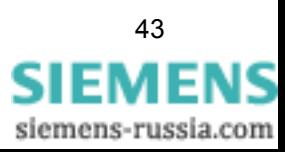

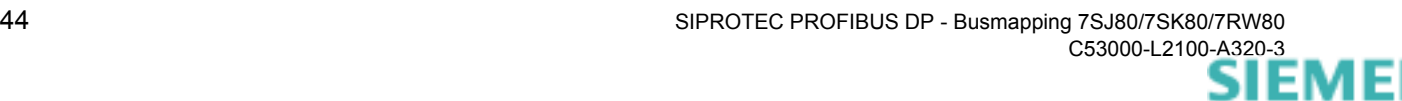